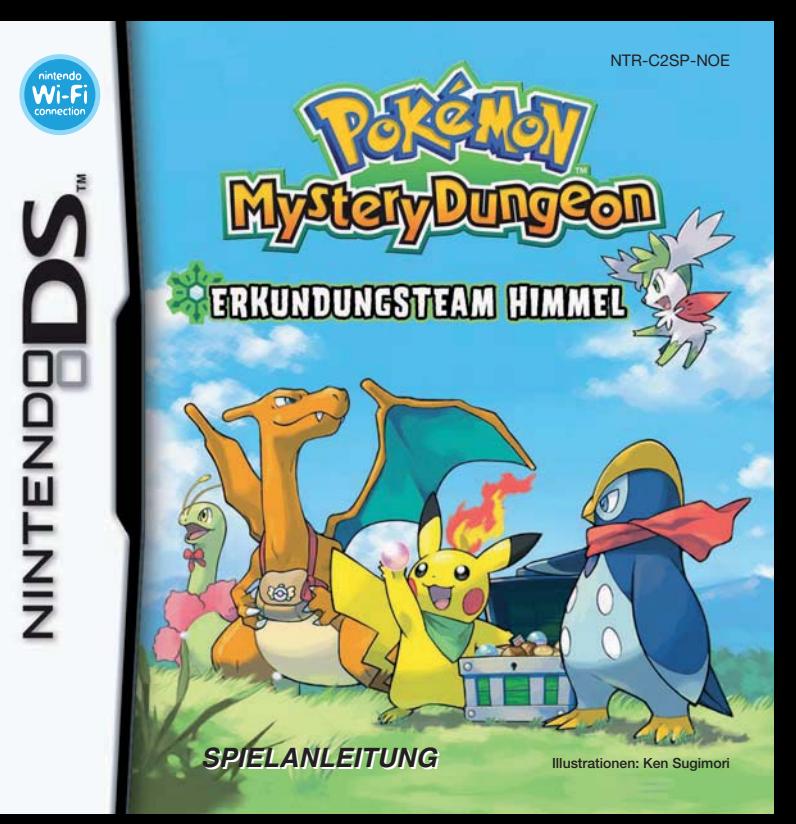

#### [0508/NOE-D/NTR]

*Dieses Qualitäts-Siegel ist die Garantie dafür, dass du Nintendo-Qualität gekauft hast. Achte deshalb immer auf dieses Siegel, wenn du Spiele oder Zubehör kaufst, damit du sicher bist, dass alles einwandfrei zu deinem Nintendo-System passt.*

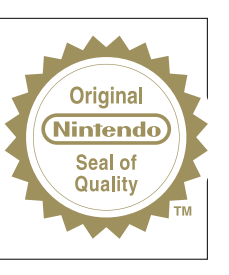

Wir freuen uns, dass du dich für die POKéMON™ MYSTERY DUNGEON: ERKUNDUNGSTEAM HIMMEL-Karte für dein Nintendo DS™-System entschieden hast.

WICHTIG: Bitte lies die beiliegenden Gesundheits- und Sicherheitshinweise genau durch, bevor du das Nintendo DS-System, eine Nintendo DS-Karte, ein Spielmodul oder sonstiges Zubehör verwendest. Sie enthalten wichtige Gesundheits- und Sicherheitsinformationen. Bitte lies die Spielanleitung sorgfältig durch, damit du viel Freude an deinem neuen Spiel hast. Sie beinhaltet zudem wichtige Garantie- und Service-Informationen. Hebe diese Anleitung zum Nachschlagen gut auf.

Diese Nintendo DS-Karte funktioniert ausschließlich mit den Nintendo DS-Systemen.

WICHTIG: Die Verwendung von illegalen Peripheriegeräten in Zusammenhang mit deinem Nintendo DS-System kann zum Funktionsausfall bei diesem Spiel führen.

## **The Pokémon Company**

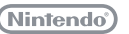

© 2009 Pokémon.

© 1995–2009 Nintendo/Creatures Inc./GAME FREAK inc.

© 1993–2009 CHUNSOFT.

TM, ® and the Nintendo DS Logo are trademarks of Nintendo. © 2009 Nintendo.

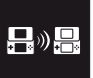

**UNTERSTÜTZT DAS HERUNTERLADEN EINER DEMOVERSION VIA DRAHTLOSER DS-DATENÜBERTRAGUNG.** 

#### **DRAHTLOSES MULTI-KARTEN-SPIEL**

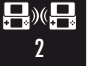

DIESES SPIEL UNTERSTÜTZT DRAHTLOSE MEHRSPIELER-PARTIEN, BEI DENEN JEDES NINTENDO DS-SYSTEM EINE EIGENE DS-KARTE ENTHALTEN MUSS.

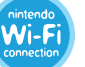

**NINTENDO Wi-Fi CONNECTION** DIESES SPIEL IST FÜR DIE NINTENDO Wi-Fi CONNECTION AUSGELEGT.

## **W** Die Geschichte

**Du öffnest die Augen und stellst fest, dass du dich an einem Strand befindest. Du öffnest die Augen und stellst fest, dass du dich an einem Strand befindest. Direkt vor dir steht ein Pokémon. Moment mal! Direkt vor dir steht ein mal!**

**Hat das Pokémon etwa gerade gesprochen? Hat das Pokémon etwa gerade gesprochen?**

**Sprechen können doch nur Menschen! Sprechen können doch nur Menschen!**

**Das Pokémon lächelt und sagt: "Natürlich kann ich sprechen. Das Pokémon lächelt und sagt: "Natürlich kann ich sprechen. Immerhin sind wir beide Pokémon!" Immerhin sind wir beide Pokémon!"**

**Ein Gedächtnisverlust… Ein Gedächtnisverlust…**

**Ein Rätsel um einen Menschen, der in ein Pokémon verwandelt Ein Rätsel um einen Menschen, der in ein Pokémon verwandelt wurde… wurde…**

**Suche nach Antworten, indem du die Welt mit zuverlässigen Suche nach Antworten, indem du die Welt mit zuverlässigen Gefährten erkundest. Gefährten erkundest.**

Eine neue Bestimmung schlummert in luftigen Höhen...<br>Eine Bestimmung, die über Zeit und Dunkelheit hinausgeht!

## **Inhalt**

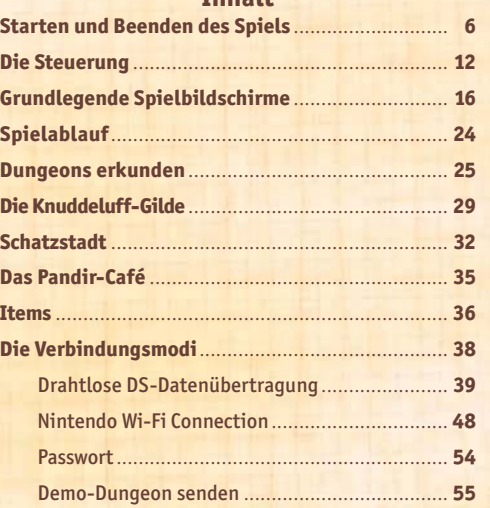

POKéMON™ MYSTERY DUNGEON: ERKUNDUNGSTEAM HIMMEL, eine erweiterte Fassung von POKéMON™ MYSTERY DUNGEON: ERKUNDUNGSTEAM ZEIT / ERKUNDUNGSTEAM DUNKELHEIT, birgt neue Handlungselemente und erweiterte Spielfunktionen wie etwa andere Arten von Pokémon und Items.

## **Starten und Beenden des Spiels**

Zunächst einmal solltest du wissen, wie du das Spiel startest und beendest. Dieser Abschnitt beschäftigt sich außerdem damit, auf welche Weise ermittelt wird, in die Rolle welcher Pokémon der Held und sein Partner schlüpfen werden.

## **Vor dem Spiel**

Vergewissere dich zunächst, dass dein Nintendo DS™-System ausgeschaltet ist. Dann stecke die POKéMON MYSTERY DUNGEON: ERKUNDUNGS-TEAM HIMMEL-Karte in den DS-Kartenschlitz, bis du ein Klicken hörst. Sobald du das Nintendo DS-System einschaltest, erscheint der rechts abgebildete **Gesundheits- und Sicherheitsbildschirm**. Lies dir die Hinweise sorgfältig durch und berühre dann den Touchscreen. Verwendest du ein Nintendo DSi™-System, berühre einfach das POKéMON MYSTERY DUNGEON: ERKUNDUNGSTEAM HIMMEL-Symbol, um das Spiel zu starten. Verwendest du ein Nintendo DS/DS Lite-System, berühre die POKéMON MYSTERY DUNGEON: ERKUNDUNGSTEAM HIMMEL-Schaltfläche, um das Spiel zu starten. Befindet sich dein Nintendo DS/DS Lite-System im AUTO-MODUS, wird dieser Schritt übersprungen und das Spiel startet automatisch. In der Bedienungs anleitung deines Nintendo DS/DS Lite-Systems findest du weitere Informationen hierzu.

#### **Hinweis:**

- **•** "Nintendo DS-System" dient als Oberbegriff für das ursprüngliche Nintendo DS-System, das Nintendo DS™ Lite-System und das Nintendo DSi-System.
- **•** Die Abbildungen rechts stammen von einem Nintendo DS/DS Lite-System.

Nach dem Vorspann erscheint der **Titelbildschirm**. Berühre den Touchscreen oder drücke START, um zum **Hauptmenü** zu gelangen und das Spiel zu beginnen. Bitte lies auf der folgenden Seite weiter, um weitere Anweisungen zu erhalten.

**6 7** Grundsätzlich wird für dieses Spiel die Spracheinstellung des Nintendo DS-Systems übernommen. Das Spiel verfügt über fünf verschiedene Sprachen: Englisch, Deutsch, Französisch, Spanisch und Italienisch. Wurde für

dein Nintendo DS-System bereits eine dieser Sprachen ausgewählt, wird diese automatisch im Spiel verwendet. Ist aber eine Sprache ausgewählt worden, die nicht oben angeführt ist, wird im Spiel englischer Bildschirmtext angezeigt. Die im Spiel wiedergegebene Sprache lässt sich mittels Spracheinstellung des Nintendo DS-Systems ändern. Bitte schlage in der Bedienungsanleitung des Nintendo DS-Systems nach, falls du weitere Informationen zur Spracheinstellung benötigst.

Bitte denk daran, dass du die Sprache, sobald du das Spiel begonnen hast, nicht mehr ändern kannst. Möchtest du in einer anderen Sprache spielen, musst du deinen Spielstand löschen, das Nintendo DS-System auf eine andere Sprache setzen und das Spiel neu starten.

Bitte beachte, dass das Etikett der DS-Karte vom deutschen Titel der Software abweicht, da diese DS-Karte für ganz Europa verwendet wird. Wir wünschen dir viel Spaß mit deiner neuen Software.

## **Der Held**

Wenn du ein NEUES SPIEL im **Hauptmenü** startest, werden dir einige Fragen gestellt. Deine Antworten bestimmen automatisch, welches Pokémon du in diesem Abenteuer sein wirst. Du wirst als eines von 19 Pokémon spielen. Alle 19 sind auf den Seiten 8 und 9 abgebildet, riskiere also ruhig einen Blick.

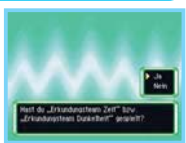

**Hinweis:** An einem bestimmten Zeitpunkt während der Ermittlung des Helden-Pokémon wirst du aufgefordert, den Touchscreen mit deinem Finger zu berühren. Alternativ kannst du hierzu auch den Touchpen verwenden.

## **Der Partner**

Der Partner ist das Pokémon, das sich dir, dem Helden, auf deinem Abenteuer zu Beginn der Geschichte anschließt. Nach der Ermittlung des Helden-Pokémon werden dir einige mögliche Kandidaten für dein Partner-Pokémon angezeigt. Wähle aus diesen ein Pokémon aus, das dich als Partner auf deinen Abenteuern begleiten soll.

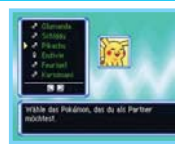

**Hinweis:** Kandidaten, die dem Helden-Pokémon gleichen oder zu demselben Typ wie es gehören, sind von dieser Auswahl ausgeschlossen.

## **Es gibt nur einen Spielstand deines Abenteuers.**

Wenn du ein komplett neues Abenteuer beginnen möchtest, musst du zunächst deinen Spielstand mithilfe der Option SPIELSTAND LÖSCHEN unter ANDERES im **Hauptmenü** löschen. Wähle dann NEUES SPIEL aus und bestätige deine Auswahl. Ein Spielstand kann nach dem Löschen nicht wiederhergestellt werden. Weitere Informationen hierzu findest du auf Seite 11.

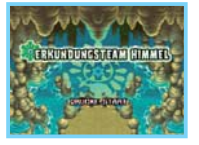

BESUDE BITTE FILGENDE VERSETE or sintendo con Beatthcafety)

> skémon Mystery Dungeon Ffundungsteam Himmel Notendo 图画图 in Bolivingham

Berühre den Touchscreen, um fortzufahren.

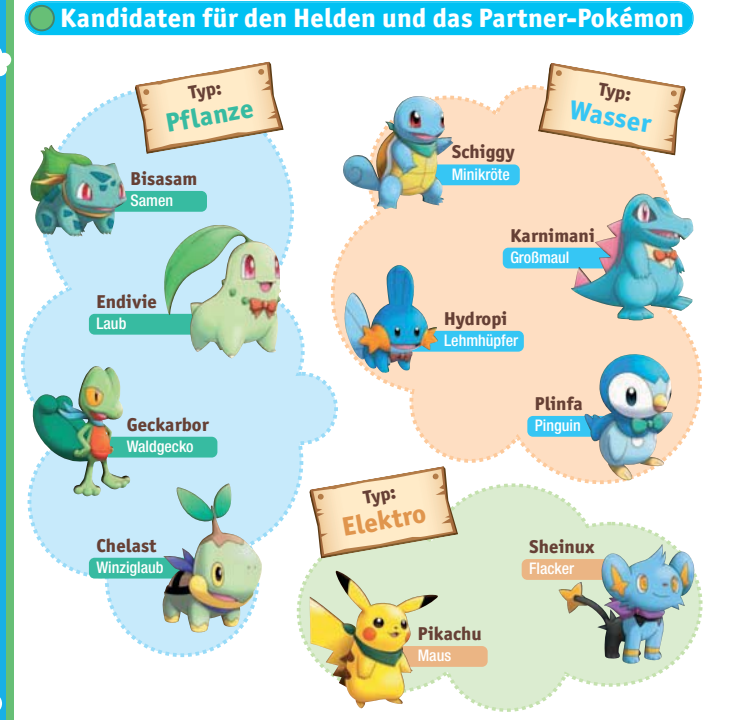

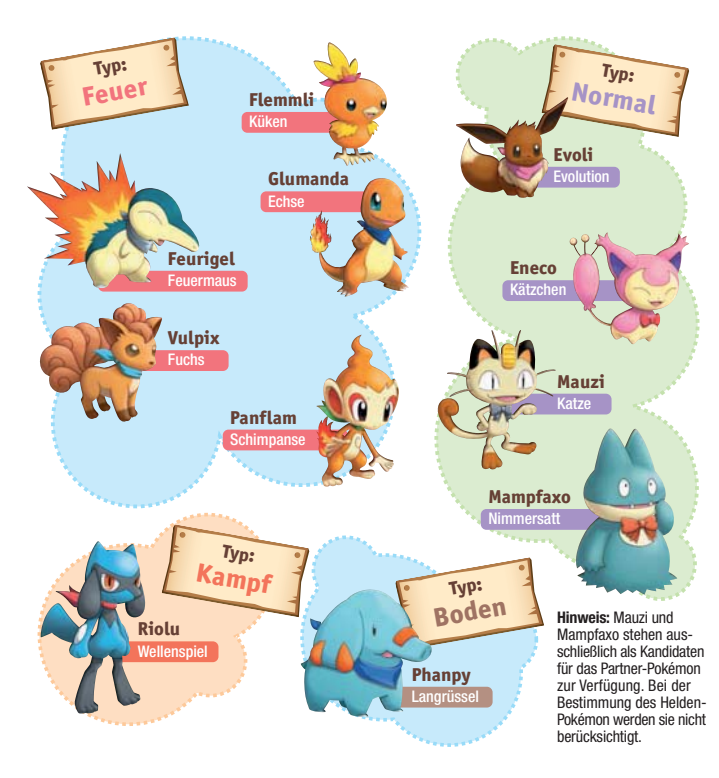

## **8**

 $\bullet$ 

**9**

 $\bullet$ 

## **Das Spiel beginnen**

## **Neues Spiel**

NEUES SPIEL erscheint nur dann, wenn kein Spielstand existiert. Wähle diese Option, um ein neues Spiel zu beginnen. Sollte ein Spielstand existieren, wird SPIEL FORTSETZEN angezeigt.

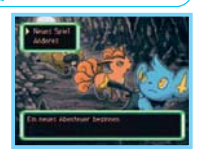

ipieldsper

## **Spiel fortsetzen**

Existiert ein Spielstand, erscheint diese Option. Wählst du SPIEL FORT-SETZEN, wirst du aufgefordert, Informationen wie z. B. den derzeitigen Standort und die Spieldauer zu bestätigen. Wähle JA und drücke den A-Knopf, um das Spiel vom letzten Speicherpunkt aus fortzusetzen. **Hinweis**: SPIEL FORTSETZEN nach dem Speichern in einer Bonusepisode lässt dich wählen, ob du die Hauptgeschichte oder die Bonusepisode fortsetzen möchtest.

# **Episodenliste**

Diese Option wird angezeigt, sobald Bonusepisoden freigeschaltet wurden. Wähle EPISODENLISTE, um Bonusepisoden unabhängig von der Hauptgeschichte zu spielen. Es ist immer nur eine Bonusepisode spielbar.

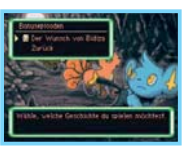

## **Das Spiel beenden**

## **Speichern in der Gilde**

**10 der Gilde, lässt sich dein Spielstand speichern. 111 111 111 111 111 111 111 111 111 111 111 111 111 111 111 111 111 111 111 111 111 111 111 111 111 111 111 111** Die Knuddeluff-Gilde dient deinem Erkundungsteam als Operationsbasis. Dort verfügst du über einen eigenen Raum. Speichern kannst du, indem du dich zu deinem Bett begibst und dann SPEICHERN UND FORTSETZEN oder SPEICHERN UND ZUM HAUPTMENÜ wählst. Auch an anderen Orten, wie etwa dem Brunnen an der Kreuzung außerhalb

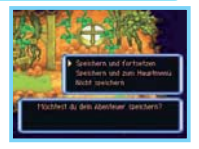

## **Während eines Abenteuers eine Pause einlegen**

Drücke in einem Dungeon den X-Knopf, um das **Dungeon-Menü** zu öffnen. Wähle daraufhin AUSRUHEN und dann SCHNELLSPEICHERN. Dein Abenteuer wird gespeichert und du kannst eine Spielpause einlegen. Setzt du einen durch SCHNELLSPEICHERN erzeugten Spielstand fort, wird dieser gelöscht. Schaltest du danach dein Nintendo DS-System aus, ohne erneut zu speichern, kannst du dein Abenteuer nicht mit diesem Schnellspeicher-Spielstand fortsetzen.

**Hinweis:** Um zu erfahren, wie man einen Dungeon verlässt, lies bitte im Abschnitt über Ausruhen und Aufgeben auf Seite 22 weiter.

## **Falls du besiegt wirst**

Wirst du oder dein Partner in einem Dungeon besiegt, kehrt das Erkundungsteam zur Gilde oder (in manchen Fällen) zum letzten Speicherpunkt zurück. Erlernte Attacken und dein derzeitiger Level bleiben unverändert. Allerdings verliert dein Team die Hälfte seines Geldes sowie einige getragene Items.

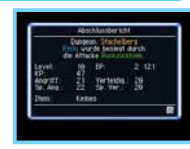

## **Die Option Anderes**

Verwende diese Option, um per ABENTEUER-LOG. noch einmal einen Blick auf deine Erkundungen zu werfen, um dein Erkundungsteam umzubenennen oder um die Art des Fensterrahmens zu verändern. Wähle SPIELSTAND LÖSCHEN aus, wenn du ein neues Spiel beginnen möchtest.

- HIMMELS-... An einem bestimmten Punkt in der Haupthandlung wird die Option HIMMELS-JUKE-JUKEBOX BOX verfügbar. Wähle sie aus, um dir Musik aus dem Spiel anzuhören. Dies ist selbst
	- dann möglich, wenn sich dein Nintendo DS-System im **Standby-Modus** befindet.

**Hinweis:** Um Kopfhörer zum Anhören der Spielmusik zu verwenden, verbinde sie mit deinem Nintendo DS-System, während es geöffnet ist und schließe es dann, um es in den **Standby-Modus** zu versetzen.

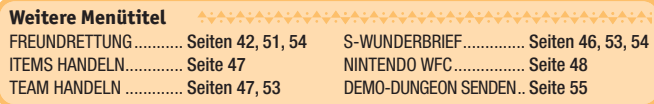

## **MANAMANAMAN Die Steuerung** MANAMANAMANAMAN

Dieses Spiel kann über die A-, B-, X-, Y-Knöpfe und die L- und R-Tasten in Verbindung mit dem Steuerkreuz und / oder mit dem Touchpen gesteuert werden. Für ein flüssiges Spielerlebnis solltest du dich mit der Steuerung vertraut machen!

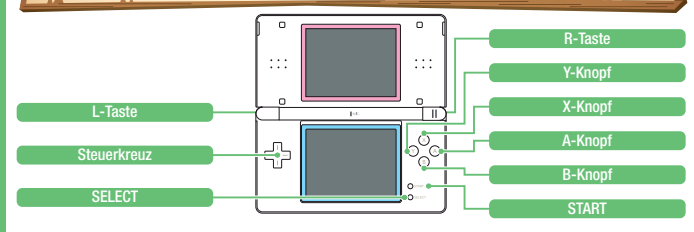

**Hinweis:** In dieser Bedienungsanleitung werden Abbildungen des Topscreens (oberer Bildschirm) mit einem **rosafarbenen** und die des Touchscreens (unterer Bildschirm) mit einem **blauen** Rahmen gekennzeichnet.

## **Die Steuerung in Texteingabefenstern**

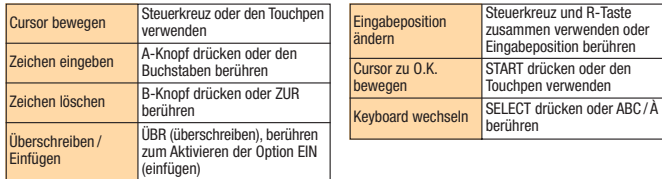

#### **Hinweis:**

- Wird das Nintendo DS-System geschlossen, während es eingeschaltet ist, wird automatisch der Energie sparende **Standby-Modus** eingeschaltet. Wird es wieder geöffnet, kann das Spiel fortgesetzt werden.
- **12 13** • Du kannst dir über die Himmels-Jukebox Spielmusik anhören, selbst wenn sich dein Nintendo DS-System im **Standby-Modus** befindet (S. 11).

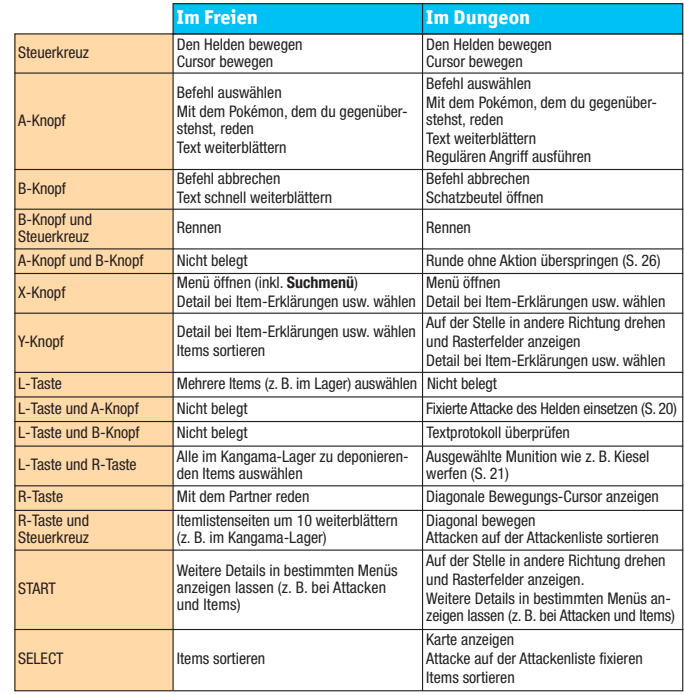

**CO** 

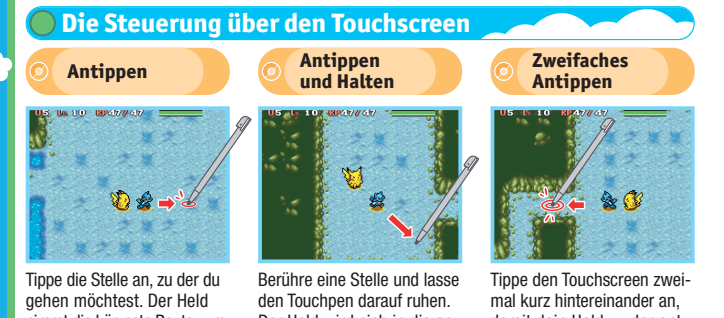

nimmt die kürzeste Route zum Ziel und bleibt stehen, wenn er es erreicht hat.

Der Held wird sich in die angezeigte Richtung bewegen.

# damit dein Held zu der entsprechenden Stelle rennt.

- Antippen ................................ Öffnen des **Dungeon-Menüs**.
- Antippen und Halten .............. Der Held dreht sich in die durch den Touchpen markierte Richtung.
- Zweifaches Antippen .............. Einen regulären Angriff auf einen Gegner ausführen oder mit einem Pokémon innerhalb des Teams reden, das dem Helden gegenübersteht.
- Zweifaches Antippen .............. Eine Runde vergehen lassen, ohne eine Aktion auszuführen. und Halten

## **Antippen eines Team-Mitglieds**

- Antippen ................................ Mit dem Pokémon sprechen, sofern es beim Helden steht.
- Antippen und Halten.............. Plätze mit dem angetippten Team-Mitglied tauschen.
- Zweifaches Antippen ............. Mit Team-Mitgliedern im Freien reden.

## **Antippen eines Gegners in einem Dungeon**

- Antippen .................................. Das ausgewählte zu werfende Item, wie etwa einen Kiesel, nach dem angetippten Gegner werfen (wenn kein zu werfendes Item fixiert wurde, wird ein regulärer Angriff ausgeführt). Antippen und Halten ................ Gewöhnlichen Angriff gegen den angetippten Gegner einsetzen.
- Zweifaches Antippen ............... Angetippten Gegner mit fixierter Attacke angreifen.

## **Menüsteuerung**

- Auswahl antippen ................... Auswahlmöglichkeit wählen
- Auswahl in einem Mehrfach- .... Mehrere Auswahlmöglichkeiten wählen. Zum Bestätigen auswahl-Fenster antippen antippen.
- antippen ........................ Fensterseite weiterblättern
- antippen ........................... **Suchmenü** öffnen
- antippen ............................ Auswahl bestätigen
- antippen ............................ Items sortieren **Sortiermenü** öffnen
- antippen ............................ Fenster schließen **Antippen des Helden in einem Dungeon**

## **Bei angezeigter Karte in einem Dungeon**

Karte antippen ........................ Drücke SELECT, um die **Ebenen-Karte** auf dem unteren Bildschirm anzuzeigen. Tippe die Karte zweimal kurz hintereinander an (oder drücke erneut SELECT oder den B-Knopf), um sie zu schließen.

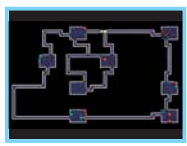

## **Sonstiges**

Nachrichtenfenster antippen.... Text weiterblättern

# **16 17** zum Tragen. Item in den Schatzbeutel zurück. MÜLL ............... Wirf das ausgewählte Item weg.

## **SANA Grundlegende Spielbildschirme**

Auf dem Spielbildschirm sind verschiedene Arten von Informationen zu finden, je nachdem, ob du dich im Freien oder in einem Dungeon befindest. Verwende diese Informationen zu deinen Gunsten, um noch besser zu werden.

## **Der Spielbildschirm im Freien**

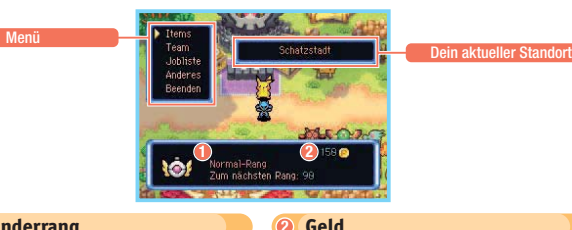

## **1 Erkunderrang**

Mit steigendem Erkunderrang kannst du mehr Items im Kangama-Lager deponieren. Zusätz-

Du erhältst es als Belohnung für erfolgreich abgeschlossene Jobs, kannst es aber auch in Dungeons finden.

## **Beschreibung der Auswahlmöglichkeiten (Im Freien)** ab aufgronnenen Job durchführen WELÖSCHEN ......... Lösche den ausgewählten Job.

## **Items**

Diese Befehle ermöglichen dir etwa das Verwenden von Items, das Wegwerfen nicht benötigter Items oder das Abrufen von Informationen zu Items.

lich erhältst du Belohnungen und wirst eventuell mit der Erledigung besonderer Jobs betraut.

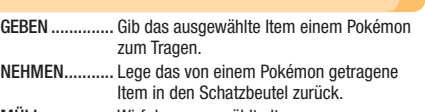

Das Geld in dieser Welt wird Poké genannt.

EINSATZ ........... Verwende die ausgewählte TM (Technische Im Freien erhöht ein Gummibonbon den IQ des Pokémon, das es isst. In einem Dungeon erhöht das Gummibonbon den IQ und verstärkt eventuell auch andere Statuswerte.

INFO ................. Erfahre etwas über den Effekt und die Verwendung des ausgewählten Items.

ESSEN .............. Iss das Gummibonbon oder ein anderes ess-

bares Item, das du gerade ausgewählt hast.

Maschine), um einem Pokémon eine Attacke beizubringen.

## **Team**

Unter TEAM findest du Informationen über den Helden und deine Team-Mitglieder.

- BERICHT ........... Überprüfe die Statuswerte und andere Informationen des ausgewählten Pokémon.
- ATTACKEN ........ Überprüfe die Attacken, die das ausgewählte Pokémon einsetzen kann.
- IQ PRÜFEN ....... Überprüfe die IQ-Fähigkeiten des ausgewählten Pokémon.

## **Jobliste**

Dies ist die Liste der angenommenen Erkundungs- und Kopfgeldiobs. Um einen angenommenen Job durchführen zu können, musst du AUSÜBEN wählen, bevor du dich in den entsprechenden Dungeon begibst.

- AUSÜBEN ........ Aktiviere den ausgewählten Job, damit er vom Team erledigt werden kann.
- SPÄTER ........... Verschiebe den ausgewählten Job auf später.
- 

### **Anderes**

Im Freien erlaubt dir der Befehl ANDERES, die Spieleinstellungen anzupassen und nützliche Tipps rund um das Erkunden zu erhalten. Unter EINSTELLUNGEN kannst du eine Reihe von Veränderungen an den Spieleinstellungen vornehmen. Die komplette Liste möglicher Spieleinstellungen wird unten dargestellt. Passe die Spieleinstellungen deinen persönlichen Vorlieben an.

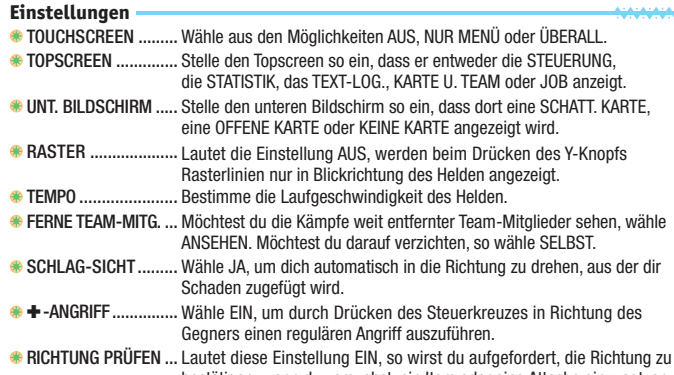

bestätigen, wenn du versuchst, ein Item oder eine Attacke einzusetzen.

#### **Fenster**

Verändert den Rahmentyp des Fensters.

## **Spieltipps**

بمهمهمهم

Hier findest du Erklärungen zur Steuerung und andere nützliche Informationen.

## **Der Spielbildschirm im Dungeon**

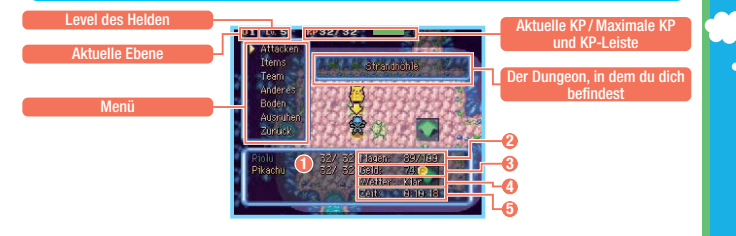

## **1 KP**

Hier siehst du die KP (Kraftpunkte) der Team-Mitglieder. Ein Team-Mitglied geht K.O., wenn seine KP auf 0 sinken. Die maximalen KP können gesteigert werden, indem du einen Level aufsteigst oder bestimmte Items verwendest.

## **2 Magen**

Erkunden macht hungrig! Ist der Held vollständig ausgehungert, beginnt er, KP zu verlieren. Fülle den Magen des Helden, indem du Items wie beispielsweise Äpfel verzehrst.

## **3 Geld**

Hier wird das Geld angezeigt, über das du derzeit verfügst. Die Währung lautet Poké. In Dungeons liegt das Geld auf dem Boden und wartet nur darauf, von dir aufgehoben zu werden. Durch das Erledigen von Jobs erhältst du ebenfalls Geld.

## **4 Wetter**

Das Wetter in einem Dungeon kann die Fähigkeiten von Pokémon und die Stärke von Atta cken beeinflussen. Abgesehen davon können bestimmte Typen von Pokémon durch Wetter alle paar Runden Schaden erleiden.

## **5 Zeit**

Zeigt die Gesamtdauer deines Spiels an.

## **Beschreibung der Auswahlmöglichkeiten (In Dungeons)**

### **Attacken**

## Listet die Attacken, die das ent-**Befehle für den Helden**

sprechende Team-Mitglied einsetzen kann, auf. Alle Attacken haben eine bestimmte Anzahl von AP (Angriffspunkte), die bestimmen, wie oft die entsprechende Attacke eingesetzt werden kann.

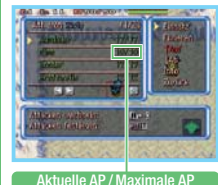

- EINSATZ ............. Setze die ausgewählte Attacke ein.
- FIXIEREN ............ Fixiere die ausgewählte Attacke zur sofortigen Verwendung. Einmal fixiert, wird die Attacke durch gleichzeitiges Drücken der L-Taste und des A-Knopfs eingesetzt.
- DEFIX. ................ Hebe die Fixierung einer Attacke auf.

## **Befehle für andere Mitglieder**

AN/AUS.............. Aktiviere oder deaktiviere die ausgewählte Attacke eines Team-Mitglieds.

### **Allgemeine Befehle**

- -AUF................. Tausche die Position der ausgewählten Attacke mit der darüberliegenden. AB................... Tausche die Position der ausgewählten
	- Attacke mit der darunterliegenden.
- INFO................... Überprüfe den Effekt, die Reichweite usw. der ausgewählten Attacke.
- **₹ ZURÜCK** ............... Kehre zur Attackenliste zurück

#### **Verwalte die Attacken von Team-Mitgliedern mit Bedacht**

Wenn du dein Team auf stärkere Gegner vorbereiten und AP sparen möchtest, rufe die Attackenliste auf und deaktiviere das  $\bullet$ -Symbol einer Attacke. Die Pokémon in deinem Team werden deaktivierte Attacken nicht einsetzen, bis du sie wieder aktivierst. Möchtest du aber, dass ein Team-Mitglied eine ganz bestimmte Attacke einsetzt, deaktiviere das  $\bullet$ -Symbol all seiner anderen Attacken.

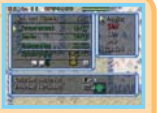

## **Items**

Zeigt eine Liste der Items im Schatzbeutel an. Wählst du eines aus und drückst den A-Knopf, werden weitere Auswahlmöglichkeiten zur Verwendung des Items, zum Weiterreichen des Items an ein Team-Mitglied usw. angezeigt.

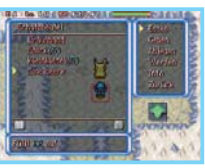

**Team**

Hier erhältst du Informationen über einzelne Team-Mitglieder und kannst sie verschiedene Taktiken einsetzen lassen.

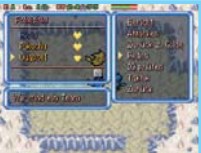

**20 21** \* Diese Optionen sind nicht für den Anführer des Teams verfügbar.

- EINSATZ ............. Verwende das ausgewählte Item. Diese Option ändert sich je nach ausgewähltem Item zu ESSEN, TRINKEN, SCHLEUD. usw. GEBEN................ Gib das ausgewählte Item einem Team-Mitglied zum Tragen. ABLEGEN............ Lege das ausgewählte Item auf dem Feld, auf dem sich der Held befindet, zu Boden. WERFEN............. Wirf das ausgewählte Item in Blickrichtung. FIXIEREN ............ Fixiere die ausgewählte Munition zur soforti-
- gen Verwendung. Einmal fixiert, wird sie durch Drücken der L- und R-Tasten eingesetzt. DEFIX. ................ Hebe die Fixierung eines Items auf.
- INFO................... Überprüfe den Effekt des ausgewählten Items.
- ZURÜCK.............. Kehre zur Itemliste zurück.

BERICHT............. Überprüfe die Statuswerte, den Status usw. des ausgewählten Team-Mitglieds. ATTACKEN .......... Greife auf die Attacken-Auswahlmöglichkeiten (S. 20) zu. ZURÜCK ............. Schicke das ausgewählte Team-Mitglied zur Z. GILDE\* Gilde zurück. REDEN\* .............. Rede mit dem ausgewählten Team-Mitglied. IQ PRÜFEN ......... Überprüfe IQ-Fähigkeiten des ausgewählten Team-Mitglieds. Aktiviere w. damit das Team-Mitglied diese IQ-Fähigkeit verwenden kann. TAKTIK\*/............. Bestimme die Taktik, nach der das ausge-TAKTIK-MEETING wählte Team-Mitglied vorgehen soll. ZURÜCK.............. Kehre zur Teamliste zurück.

### **Anderes**

In einem Dungeon kannst du mit dieser Auswahlmöglichkeit Spieleinstellungen verändern, Missionsziele bestätigen, nach potenziellen Anwärtern suchen usw. DUNGEON-TIPPS versorgen

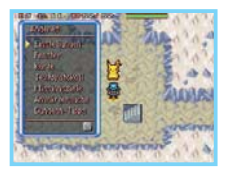

- dich mit nützlichen Informationen. TEXTPROTOKOLL ....... Überprüfe kürzlich angezeigte Nach-EINSTELLUNGEN ....... Gleicht dem Befehl EINSTELLUNGEN im Freien (S. 18). FENSTER................... Gleicht dem Befehl FENSTER im Freien (S. 18). KARTE ....................... Lasse die **Ebenen-Karte** auf dem unteren Bildschirm anzeigen. richten. MISSIONSZIELE ........ Überprüfe die Ziele all deiner Jobs in
	- dem Dungeon, in dem du dich gerade aufhältst.
	- ANWÄRTERSUCHE..... Listet die Pokémon auf, die du möglicherweise auf der aktuellen Ebene für dein Team rekrutieren kannst. Ferner kannst du erkennen, welche du bereits rekrutiert hast.

DUNGEON-TIPPS....... Erfahre nützliche Informationen zum

## **Boden**

Hiermit überprüfst du den Boden, auf dem du gerade stehst. Steht der Held auf einem Item, kann es zum Beispiel aufgehoben, verwendet bzw. geworfen werden. Befindet sich dort eine Falle, so kann diese vorsätzlich ausgelöst werden.

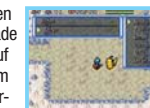

Du kannst dich während einer Erkundung in einem Dungeon ausruhen und mit dem Spielen aufhören. Mit SCHNELLSPEICHERN kannst du einen temporären Spielstand anlegen, mithilfe dessen du das Spiel zu einem späteren Zeitpunkt fortsetzen kannst (S. 11). Wählst du AUF-GEBEN, wirst du wie bei einer Niederlage zurück zur Gilde oder an deinen Aufenthaltsort vor dem Betreten des Dungeons transportiert. Du verlierst allerdings die Hälfte deiner Poké und einige deiner Items.

**Ausruhen/Aufgeben**

zur Steuerung.

Spielablauf, wie zum Beispiel Ratschläge

## **Topscreen**

**Text-Log.** 

Auf dem Topscreen werden die Informationen **6 Karte u. Team** angezeigt, die du unter FINSTELLUNGEN festgelegt hast. Während du dich mit dem Spiel vertraut machst, kannst du die Steuerung auf dem Topscreen als einen praktischen Überblick einblenden lassen. Später kannst du dort die Statuswerte von Team-Mitgliedern anzeigen lassen, um die Anzahl ihrer KP im Auge zu behalten, oder aber du entscheidest dich für die Darstellung der Karte. Verwende jedwede Information, die dir bei deinen Erkundungen behilflich sein könnte!

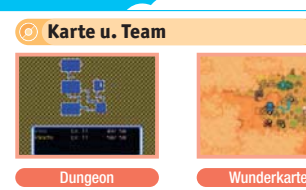

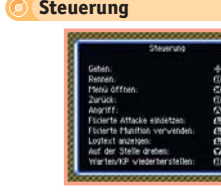

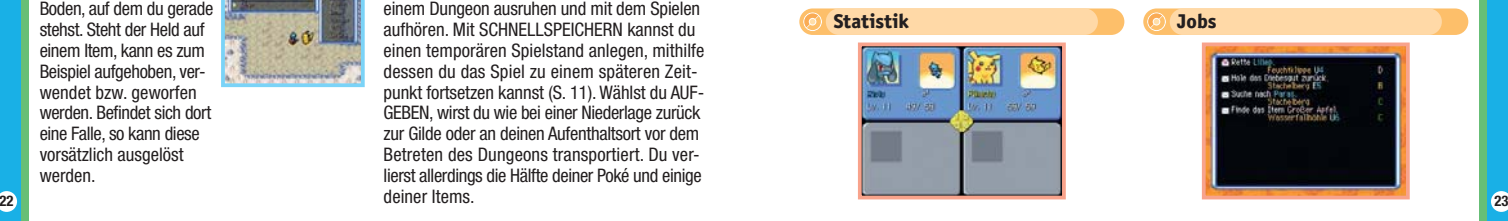

**Collocavità hactern** envelopt twent 1 actionerhalt Sc EP+ **Interretail Court 111** 

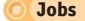

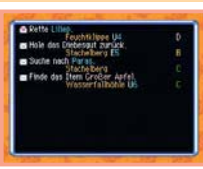

## **24 25**

## **Spielablauf** Spielablause Spielablause Spielablause Spielablause Spielablause Spielablause Spielablause Spielablause Spielablause Spielablause Spielablause Spielablause Spielablause Spielablause Spielablause Spielablause

Durch das Gildentraining und durch das Erledigen einer Vielzahl von Jobs steigt dein Rang stetig. Absolviere weitere Jobs und werde ein erstklassiger Erkunder!

## **Die Aufgaben im Spiel bewältigen**

Je weiter du im Spiel vorankommst, desto schwieriger werden die Jobs, die deinem Erkundungsteam zur Auswahl stehen. Behalte die verfügbaren Jobs im Auge und nimm diejenigen an, die für dich interessant klingen. Du kannst an bis zu acht Jobs gleichzeitig arbeiten.

### **Job-Infobrett**

Das Job-Infobrett befindet sich auf der Unteren Gildenebene 1. Die hier aufgelisteten Jobs umfassen Item-Suchaufträge, Pokémon-Befreiungsaktionen usw.

## **Flaschen am Strand**

Gelegentlich kann es vorkommen, dass du auf eine Flaschenpost stößt, die wiederum einen neuen Job nach sich ziehen kann.

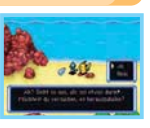

## **Im Café zugewiesene Jobs**

Das Ganoven-Infobrett befindet sich ebenfalls auf der Unteren Gildenebene 1. Das Ziel aller hier aufgelisteten Jobs ist die Gefangennahme oder das Besiegen bösartiger Pokémon, auf die Kopfgelder ausgesetzt sind.

**Ganoven-Infobrett**

Café könnten deine Hilfe gebrauchen und bieten dir eventuell einen Job an oder überreichen dir einen Herausforderungs-

brief!

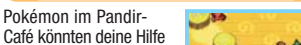

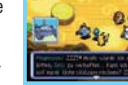

## **Dungeons erkunden**

Wenn du einen Job ausgewählt hast, solltest du dich in den entsprechenden Dungeon begeben! Im Folgenden werden die Struktur von Dungeons sowie wichtige Dinge, die es auf deinen Abenteuern zu beachten gilt, erläutert.

## **Die Ebenen-Karte überprüfen**

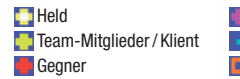

**Ganove** Wunder-Felder **Geheimstufen T**Fallen  $\blacksquare$  Treppe

 $\blacksquare$ Items

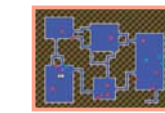

## **Merkmale der Mystery Dungeons**

"Mystery Dungeons" sind rätselhafte Orte, deren Aufbau sich bei jedem erneuten Betreten verändert. Einmal betreten, kann ein Dungeon nicht verlassen werden, bis du dessen Ende erreichst oder besiegt und herausteleportiert wirst. Die Treppen in einem Dungeon können jeweils nur einmal hinauf- oder hinabgestiegen werden, eine Rückkehr zur vorangegangenen Ebene ist somit ausgeschlossen. Verbringst du zu viel Zeit auf einer Ebene, wirst du aus dem Dungeon herausteleportiert, so als wärst du besiegt worder

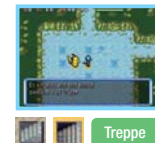

#### **Entdecke den Geheimbasar!**

Im Laufe der Haupthandlung kann es sein, dass du auf Geheimstufen stößt, die zum Geheimbasar führen. Mitglieder des Basars ermöglichen es dir, aus dem Dungeon zu entkommen oder KP bzw. AP wiederherzustellen, sofern du über ausreichend Poké verfügst!

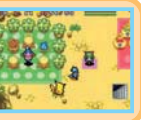

## **Kampfregeln**

Die Kämpfe in Dungeons laufen nach einem rundenbasierenden System ab. Wenn du eine Aktion ausführst, führen deine Team-Mitglieder und die gegnerischen Pokémon ebenfalls eine Aktion aus. Diese Abfolge wird "Runde" genannt. Gegnerische Pokémon werden nicht agieren, bevor du es tust. Du hast also genügend Zeit, dir deine weiteren Aktionen genau zu überlegen.

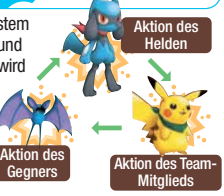

## **Attacken im Kampf einsetzen**

Attacken können schweren Schaden verursachen und / oder Gegner schwächen. Ein weiterer Vorteil von Attacken ist, dass du mit mehr Erfahrungspunkten nach dem Besiegen eines Gegners belohnt wirst, wenn du eine eingesetzt hast. Steigere deinen Level schneller, indem du Attacken einsetzt!

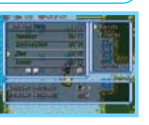

## **KP wiederherstellen**

Stelle KP wieder her, indem du Items verwendest oder dich auf der Ebene deines derzeitigen Dungeons bewegst. Sie lassen sich auch schnell wiederherstellen, wenn du auf der Stelle stehenbleibst und gleichzeitig den A-Knopf und den B-Knopf drückst. Allerdings verstreichen dabei Runden, was wiederum einen gestiegenen Hunger deines Helden zur Folge hat und eventuell gegnerische Pokémon auf den Plan ruft.

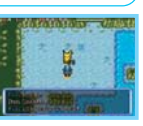

## **Leerer Magen = KP-Verlust**

Ist der Magen des Helden leer, so verliert er jede Runde einen KP. Fülle den Magen des Helden durch Verzehr von Items wie beispielsweise einem Apfel, um dies zu verhindern. Gummibonbons und Samen füllen den Magen ebenfalls ein wenig.

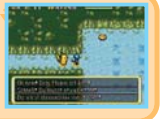

## **Achte auf Statusprobleme**

Bestimmte Arten gegnerischer Attacken und diverse Fallen können deine Team-Mitglieder mit einem Statusproblem wie beispielsweise einem Gift-Status oder einem Paralyse-Status belegen. Statusprobleme können Schaden anrichten und / oder andere Probleme wie etwa Handlungsunfähigkeit oder eine Blockierung von Attacken verursachen. Heile deine Pokémon mit Samen, Beeren oder anderen Items. Statusprobleme können ebenfalls durch Betreten der nächsten Dungeon-Ebene geheilt werden.

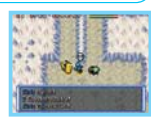

## **Die Rolle der Typen**

Pokémon-Typen spielen eine Rolle bei Erkundungen. Wasser-Pokémon können sich beispielsweise frei durch Wasser bewegen. Ein Pokémon, das sich in Wasser nicht bewegen, aber zum Beispiel durch das Tauschen des Platzes mit einem anderen Pokémon im Wasser wiederfinden kann (wie auf der Abbildung rechts dargestellt), wird in die Nähe des Anführers des Teams teleportiert.

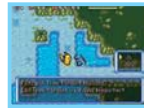

### **Falls ein Pokémon und seine Attacke zu demselben Typ gehören**

Besteht eine Übereinstimmung zwischen dem Typ eines Pokémon und einer von ihm verwendeten Attacke, so wird die Kraft der Attacke verstärkt. Behalte dies im Hinterkopf, wenn du Pokémon mithilfe von TM neue Attacken beibringst und wähle das Pokémon für die neu zu erlernende Attacke dementsprechend aus.

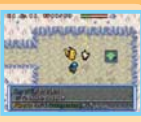

**COL** 

## **Das Verhalten gegnerischer Pokémon**

Nahezu alle gegnerischen Pokémon in Dungeons greifen dein Team auf dem kürzesten Weg an, sobald sie dich entdecken. Bis du entdeckt wirst, gehen sie einem zufälligen Bewegungsmuster nach oder schlafen. Du kannst also versuchen, dich vorsichtig zu bewegen, damit du nicht entdeckt wirst. Sobald der Palimpalim-Treffpunkt (S. 30) eröffnet wurde, kannst du besiegte Gegner für dein Team rekrutieren.

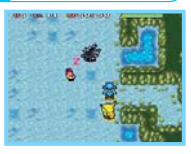

Reduzierte **Statuswerte** 

## **Von Gegnern angegriffen werden**

Während des Kampfes mit Gegnern können Team-Mitglieder von reduzierten Statuswerten betroffen sein oder – bedingt durch niedrige KP – Gefahr laufen, K.O. zu gehen (wie rechts gezeigt). Reduzierte Statuswerte lassen sich durch das Überqueren eines Wunder-Felds auf ihren Normalwert bringen. Sind die KP eines Pokémon niedrig, stelle sicher, sie so schnell wie möglich wiederherzustellen.

Wunder-Feld

## **Nimm dich vor Fallen in Acht**

In den Dungeons wirst du auf eine Reihe von Fallen stoßen. Fallen bleiben bis zu ihrer Auslösung verborgen und können gegebenenfalls Statusprobleme hervorrufen. Items wie Seherorbs und Sichtsamen enthüllen die Position von Fallen.

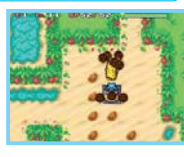

Niedrige KP

## **WAXAAAAAADie Knuddeluff-Gilde**

Dies ist die von Knuddeluff geleitete Gilde. Die Gilde dient nicht nur deinem Erkundungsteam, sondern auch vielen anderen als Basis.

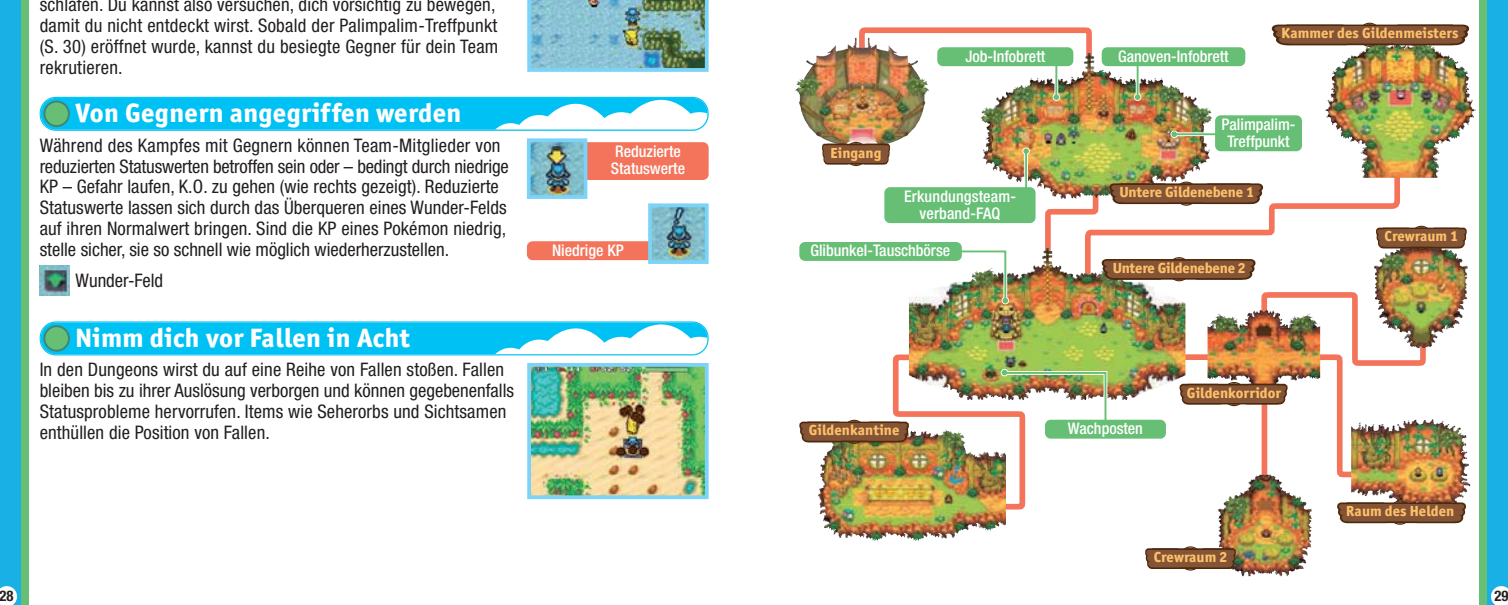

 $\bullet$ 

## **Der Palimpalim-Treffpunkt**

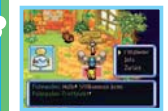

Hier kannst du einsehen, welche Pokémon sich dem Team angeschlossen haben. Ferner kannst du auswählen, welche von ihnen Teil des aktiven Erkundungsteams sein sollen. Die von dir für das Erkundungsteam ausgewählten Pokémon warten entweder an der Kreuzung südlich der Gilde oder im Pandir-Café (S. 35) auf dich.

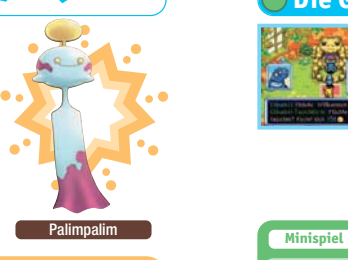

## **Stelle dir dein eigenes Erkundungsteam zusammen!**

Sobald der Palimpalim-Treffpunkt eröffnet wurde, kannst du wilde, von dir in Dungeons besiegte Pokémon rekrutieren. Beachte: Nicht jedes besiegte Pokémon wird sich dem Team anschließen wollen. Sollte es dir nicht gelingen, ein bestimmtes Pokémon auf Anhieb zu rekrutieren, musst du es weiter versuchen, um dein gewünschtes Erkundungsteam zu vervollständigen!

## **Überprüfe die Größe von Mitgliedern!**

Du kannst mit einem Erkundungsteam aus bis zu vier Pokémon in einen Dungeon aufbrechen. Allerdings besteht eine Begrenzung, was die addierten Größen der Team-Mitglieder anbelangt. Die Größe von Pokémon wird in Form der H-Symbole unter dem Menüpunkt INFO nach Auswahl der Option BERICHT angezeigt. Werden sechs oder mehr H-Symbole abgebildet, kann das Team nicht aus vier aktiven Mitgliedern bestehen.

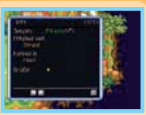

## **Die Glibunkel-Tauschbörse**

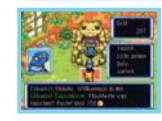

Glibunkel tauscht Exclusive Items (S. 37) für 150 Poké pro Tauschvorgang. Die Anzahl der Exklusiven Items und die weiteren Anforderungen hängen von dem ausgewählten Item ab. Wenn du also ein Exklusives Item mehrfach besitzt, wende dich an Glibunkel.

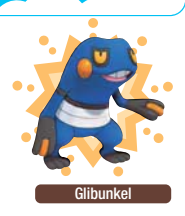

## **Wachdienst**

In diesem Minispiel übernimmst du den Wachdienst für Digda. Besetze den Wachposten und kontrolliere die Fußabdrücke von Pokémon, die der Gilde einen Besuch abstatten, auf dem Topscreen und identifiziere sie dann auf dem unteren Bildschirm. Du kannst Pokémon identifizieren, indem du sie auswählst und den A-Knopf drückst oder aber indem du sie antippst. Abschließend wirst du dann, je nach Leistung, mit Geld und Items belohnt.

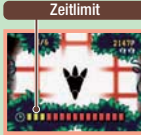

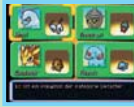

#### **Erkundungsteamverband-FAQ** ACACACACACACACACACACACACAC

Dieses Schild vor dem Job-Infobrett birgt eine Menge nützlicher Informationen und Ratschläge für Erkundungsteams.

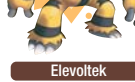

In dieser Einrichtung kannst du Attacken verlinken oder dir vergessene Attacken ins Gedächtnis zurückrufen. Beim Verlinken werden zwei Attacken miteinander verknüpft, sodass beide innerhalb einer Runde hintereinander eingesetzt werden können. Möchtest du den Link lösen, wähle die verknüpften Attacken aus und wähle DELINK.

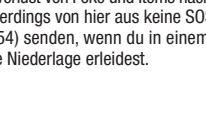

Knogga

# **Zwirrlicht-Bank**

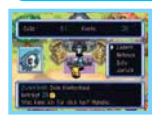

Du kannst deine Poké auf diese von Zwirrlicht geführte Bank einzahlen und natürlich auch wieder von ihr abheben. Mache Gebrauch von dieser Einrichtung, damit deine Poké im Fall einer Niederlage sicher sind.

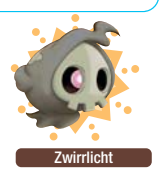

## **Knogga-Dojo**

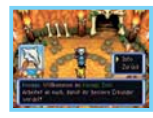

In dieser Einrichtung kannst du nach Lust und Laune mit wilden Pokémon kämpfen. Eine Niederlage in diesen Dungeons zieht, anders als in anderen Dungeons, keinen Verlust von Poké und Items nach sich. Du kannst allerdings von hier aus keine SOS-Briefe (S. 42, 51, 54) senden, wenn du in einem der Dungeons eine Niederlage erleidest.

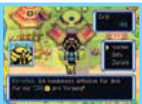

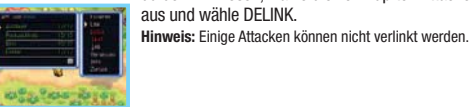

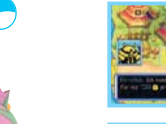

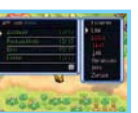

Der Kecleon-Laden links verkauft Items wie Beeren und Samen. Orbs und TM hingegen die du nicht mehr benötigst, kannst du bei beiden Einrichtungen verkaufen.

# **Kecleon-Laden und -Waren**

Xatu-Begutachtung

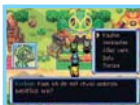

Kangama-Lager

findest du bei Kecleon-Waren rechts. Items,

**Schatzstadt Schatzstadt** Schatzstadt ist ein lebhafter Ort, an dem Pokémon gerne zusammenkommen. Zu Beginn sind nur einige wenige Einrichtungen verfügbar. Wenn du aber weiter der Haupthandlung der Geschichte folgst, werden nach und nach weitere Einrichtungen verfügbar.

Elevoltek-

Chaneira-**Tagesstätte**  Zwirrlicht-Rank

> Knogga-Dojo

Kecleon-Laden und -Waren

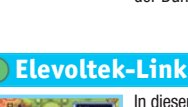

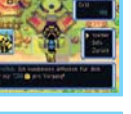

## **Kangama-Lager**

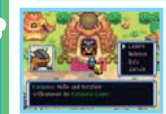

Hier kannst du Items einlagern oder herausnehmen. Im unteren rechten Teil des Touchscreens kannst du die Anzahl der derzeitig gelagerten Items sowie die mögliche Höchstzahl im Schatzbeutel aund im Lager  $\triangle$  sehen. Im Lager deponierte Items gehen auch bei einer Niederlage in einem Dungeon nicht verloren.

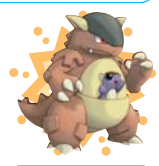

Kangama

**Lager Anzahl getragener** Items / Maximum Schatzbeute

## **Chaneira-Tagesstätte**

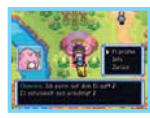

Hier kannst du die Eier betreuen lassen, die du als Belohnung für erledigte Jobs erhalten hast. Gelangst du also in den Besitz eines Eis, gib es in die Obhut von Chaneira. Einige Tage später wird ein Pokémon aus dem Ei schlüpfen.

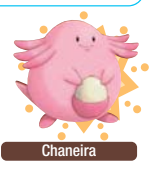

## **Xatu-Begutachtung**

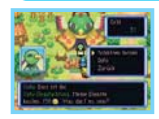

In diesem Laden kannst du die geheimnisvollen, in Dungeons gefundenen Schatzboxen begutachten lassen. Bringe alle Schatzboxen, die du findest, zu Xatu und lasse sie von ihm öffnen und ein Item aus ihnen zutage befördern.

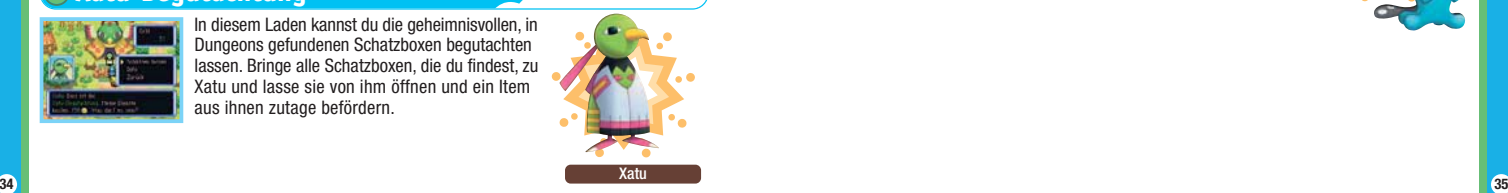

**Das Pandir-Café**<br> **Das Pandir-Café**<br> **Das Pandir-Café** 

Im Pandir-Café gibt es Läden und manchmal triffst du hier auch auf Pokémon, die dir Jobs anbieten oder Herausforderungsbriefe überreichen.

## **Die Pandir-Saftbar**

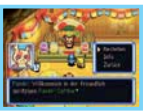

In dieser Saftbar zaubert dir Pandir aus einem von dir zur Verfügung gestellten Lebensmittel ein Getränk. Das Getränk kann deine oder die Statuswerte eines Team-Mitglieds verbessern, aber einige Effekte sind immer noch ein Rätsel.

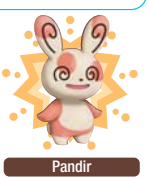

## **Wiederverwertungsladen / Großer Schatz**

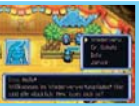

Hier kannst du nicht mehr benötigte Items wiederverwerten lassen. Nach dem Wiederverwerten erhältst du ein Preisticket, mit dem du wiederum die Chance hast, beim Großen Schatz ein Item zu erlangen.

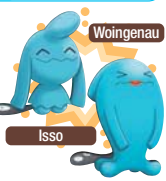

Top-Elixier Die Einnahme hat die Wiederherstellung der AP aller Attacken zur Folge. **C** Munition

Wirf oder schleudere Munition, um Gegner aus der Distanz anzugreifen. Fixierte Munition lässt sich durch gleichzeitiges Drücken der L- und R-Tasten einsetzen.

**Rotaummi** 

Apfel Durch den Verzehr eines Apfels füllt sich dein Magen ein wenig. **Heiltränke**

Verzehre Lebensmittel, um deinen Magen zu füllen. Einige Lebensmittel vergrößern vorübergehend den Magen, wenn du sie bei vollem

mit den von ihnen hervorgerufenen Effekten.

Magen verspeist.

**Lebensmittel**

Nimm diese Tränke zu dir, damit sie ihre Wirkung entfalten. Sie existieren in vielen Variationen und können etwa AP wiederherstellen oder die Statuswerte eines Pokémon verbessern. Außerdem füllen sie den Magen ein wenig.

**International Section of thems** www.www.www. Dieser Abschnitt befasst sich mit einigen Items, die du wahrscheinlich finden wirst und

Sinelbeere Durch den Verzehr einer Sinelbeere werden KP wiederhergestellt.

## **Gummis**

worfen werden.

Kleinkiesel

Diese Items müssen gegessen werden, damit sie ihre Wirkung entfalten. Gummis erhöhen den IQ des Pokémon und füllen den Magen ein wenig. Gummis zeigen je nach Farbe eine unterschiedliche Wirkung bei den verschiedenen Typen von Pokémon.

Diese Items müssen gegessen werden, damit sie ihre Wirkung entfalten. Sie verfügen über eine breit gefächerte Anzahl an Effekten und füllen den Magen ein wenig. Einige erweisen sich als nützlicher, wenn sie nach Gegnern ge-

**Samen und Beeren**

werden.

Erhöht bei Verzehr den IQ. Rotgummis sind die Lieblingsgummis von Pokémon des Typs Feuer.

Wird dieses Item geworfen, verursacht es zehn Punkte Schaden bei dem Ziel, das es trifft. Bis zu 99 können als ein Item mitgeführt

Hierzu gehören Items, die einem Pokémon zum Tragen gegeben werden können. Sie können verschiedene Statuswerte verbessern und / oder andere spezielle Effekte hervorrufen.

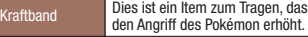

## **Exklusive Items für Pokémon TM**

Diese Items stärken ein bestimmtes Pokémon durch ihre bloße Präsenz im Schatzbeutel. In der Glibunkel-Tauschbörse können sie gegen noch hochwertigere Items eingetauscht werden.

## **Ausrüstung** *C* **Wunderorbs**

Setze diese Items ein, um die Statuswerte eines Pokémon zu steigern, Änderungen in Dungeons herbeizuführen oder verschiedene andere Effekte hervorzurufen.

> Mithilfe dieses Items können alle versteckten Fallen im Raum des Anwenders aufgedeckt werden.

**Seherorb** 

Durch Verwenden einer TM (Technische Maschine) kann einem Pokémon eine Attacke beigebracht werden. Versteckte Maschinen (VM) können nicht in Dungeons eingesetzt werden, verschwinden aber nicht, nachdem sie verwendet wurden.

#### Bisa-Klaue Dieses Item ist exklusiv für Bisasam gedacht. Es erhöht den Angriff ein wenig.

**Donnerblitz** 

Lehrt die Attacke Donnerblitz. Diese fügt allen Gegnern auf ein Feld Entfernung Schaden zu und kann sie in seltenen Fällen in den Paralyse-Status versetzen.

## **Was sind Plagiat-Items?**

Im Laufe der Haupthandlung kann es vorkommen, dass du Plagiat-Items findest, deren Name denen anderer Items ähnelt. Ein Belebersamen beispielsweise haucht einem kampfunfähig gewordenen Pokémon neue Kraft ein, ein Belabersamen hat hingegen eine andere Wirkung. Wenn du also ein Item findest, ist es ratsam, seinen Effekt zu überprüfen, bevor du es verwendest.

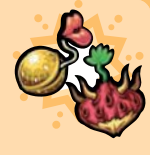

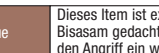

#### Das Icon u bedeutet, dass es sich um ein exklusives Feature von Pokémon Mystery Dungeon: ERKUN-DUNGSTEAM HIMMEL handelt. Ist das entsprechende Feature nicht mit dem Icon u versehen, kann mit POKéMON MYSTERY DUNGEON: ERKUNDUNGSTEAM HIMMEL, POKéMON MYSTERY DUNGEON: ERKUNDUNGSTEAM ZEIT und POKéMON MYSTERY DUNGEON: ERKUNDUNGSTEAM DUNKELHEIT kommuniziert werden.

**Was du in den verschiedenen Modi tun kannst**

**Hinweis:** Dieses Spiel Ist nicht kompatibel mit POKéMON™ MYSTERY DUNGEON: TEAM BLAU und POKéMON™ MYSTERY DUNGEON: TEAM ROT.

**WAXAXAXAXAX Die Verbindungsmodi** Dieser Abschnitt befasst sich detailliert mit den zur Verfügung stehenden Verbindungsmodi. Wurde dein Team in einem Dungeon besiegt, kannst du Freunde bitten, dich zu retten. Durch das Einbinden deiner Freunde macht das Spiel gleich noch mehr Spaß!

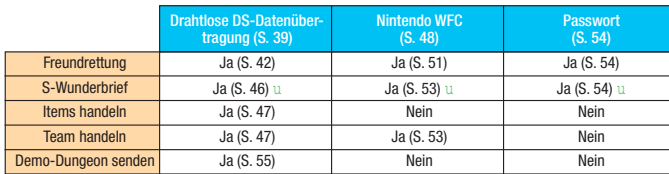

## **Bereite dich auf der Pelipper-Insel vor!**

Wenn du bis zu einem bestimmten Punkt in der Geschichte vorangekommen bist, werden die Optionen ABENTEUER AUF ABRUF und FREUNDRETTUNG im **Hauptmenü** verfügbar. Nach Auswahl einer dieser Möglichkeiten wirst du zur Pelipper-Insel transportiert, von wo aus du dich auf eine Mission zu einer Freundrettung begeben kannst. Vor Ort kannst du dich entsprechend auf Freundrettungen vorbereiten.

\*\*\*\*\*\*\*\*\*\*\*\*\*\*\*\*\*\*\*\*\*

Du kannst dich mit einem in der Nähe befindlichen Spieler, der ebenfalls ein Nintendo DS-System besitzt, verbinden. **Datenübertragung Datenübertragung**

**Drahtlose DS-Datenübertragung (Einzelkarte-Spiel)**

So stellst du eine Drahtlose DS-Datenübertragung mit dem Nintendo DS-System her:

### *Erforderliche Bestandteile*

**Drahtlose DS-Drahtlose DS-**

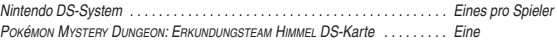

### *Erforderliche Schritte*

#### *Gastgeber-System*

- 1. Vergewissere dich, dass alle Nintendo DS-Systeme ausgeschaltet sind und stecke die DS-Karte korrekt in den Kartenschlitz.
- 2. Schalte das Nintendo DS-System ein. Der *Menübildschirm* des Nintendo DS-Systems wird eingeblendet. *HINWEIS:* Verwendest du ein Nintendo DS/DS Lite-System, bei dem der AUTO-MODUS aktiviert ist, wird der nächste Schritt übersprungen und du kannst mit Schritt 4 fortfahren.
- 3. Berühre die POKéMON MYSTERY DUNGEON: ERKUNDUNGSTEAM HIMMEL-Schaltfläche oder das Symbol.
- 4. Folge den Anweisungen auf Seite 55.

#### *Gast-System*

- 1. Schalte alle Nintendo DS-Systeme ein. Der *Menübildschirm* des Nintendo DS-Systems wird eingeblendet. *HINWEIS:* Verwendest du ein Nintendo DS/DS Lite-System, vergewissere dich, dass im *Start-up-Modus* MANUELLER MODUS eingestellt ist. Um nähere Informationen zur Einstellung des *Start-up-Modus* zu erhalten, lies bitte die Bedienungsanleitung deines Nintendo DS/DS Lite-Systems.
- 2. Berühre die Schaltfläche DS-DOWNLOAD-SPIEL. Der *Spieleauswahlbildschirm* wird eingeblendet.
- 3. Berühre die POKéMON MYSTERY DUNGEON: ERKUNDUNGSTEAM HIMMEL-Schaltfläche oder das Symbol.
- 4. Bestätige deine Wahl. Wähle JA aus, um die Spielinformationen vom Gastgeber herunterzuladen.
- 5. Folge den Anweisungen auf Seite 55.

## **Drahtlose DS-Datenübertragung (Multi-Karten-Spiel)**

So stellst du eine Drahtlose DS-Datenübertragung mit dem Nintendo DS-System her:

### *Erforderliche Bestandteile*

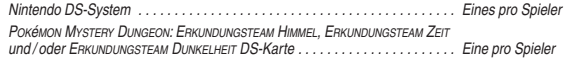

### *Erforderliche Schritte*

- 1. Vergewissere dich, dass alle Nintendo DS-Systeme ausgeschaltet sind und stecke die DS-Karten korrekt in die Kartenschlitze.
- 2. Schalte alle Nintendo DS-Systeme ein. Der *Menübildschirm* des Nintendo DS-Systems wird eingeblendet. *HINWEIS:* Verwendest du ein Nintendo DS/DS Lite-System, bei dem der AUTO-MODUS aktiviert ist, wird der nächste Schritt übersprungen und du kannst mit Schritt 4 fortfahren.
- 3. Berühre die POKéMON MYSTERY DUNGEON: ERKUNDUNGSTEAM HIMMEL / ERKUNDUNGSTEAM ZEIT / ERKUNDUNGSTEAM DUNKELHEIT-Schaltfläche oder das Symbol.
- 4. Folge den Anweisungen auf den Seiten 42 47.

### *Hinweise zur Herstellung einer Drahtlosen DS-Datenübertragung*

#### *Beachte bitte folgende Hinweise, um den bestmöglichen Ablauf zu erzielen:*

Das **E.**-Symbol zeigt die Drahtlose DS-Datenübertragung an. Es ist entweder im **Menübildschirm** des Nintendo DS-Systems oder im *Spielbildschirm* sichtbar.

Wenn das DS Drahtlos-Symbol eingeblendet ist, bedeutet dies, dass die Drahtlose DS-Datenübertragung aktiv ist. Der Einsatz drahtloser Kommunikationstechniken ist an einigen Orten, z. B. in Krankenhäusern und in Flugzeugen, nicht erlaubt. Wenn du ein Nintendo DSi-System in einem Krankenhaus oder an Bord eines Flugzeugs verwendest, stelle bitte sicher, dass die Funktion "drahtlose Verbindung" in den Systemeinstellungen deaktiviert wurde. Lies bitte auch die Gesundheits- und Sicherheitshinweise bezüglich der Verwendung der Drahtlosen DS-Datenübertragung, die deinem Nintendo DS-System beiliegen.

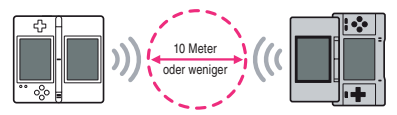

Das  $E$ -Symbol im Bildschirm zeigt die Stärke des Signals bei der Drahtlosen DS-Datenübertragung an. Es gibt 4 unterschiedliche Signalstärken. Bei einem stärkeren Signal funktioniert die Drahtlose DS-Daten übertragung reibungsloser. Sobald eine Drahtlose DS-Datenübertragung stattfindet. wird dies durch schnelles Blinken der Betriebsanzeige deines Nintendo DS/DS Lite-Systems oder der Verbindungsanzeige deines Nintendo DSi-Systems dargestellt.

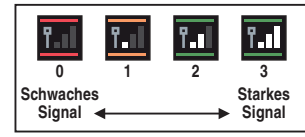

#### *Für ein einwandfreies Ergebnis beachte bitte folgende Hinweise:*

- Zu Beginn der Drahtlosen DS-Datenübertragung halte einen Abstand von ca. 10 Metern oder weniger zwischen den Systemen, danach kann der Abstand verringert oder vergrößert werden. Die Signalstärke sollte bei mindestens 2 Einheiten liegen, um die besten Resultate zu erzielen.
- Die maximale Distanz zwischen den Nintendo DS-Systemen sollte 20 Meter nicht überschreiten.
- Die Systeme sollten, falls möglich, einander zugewandt sein.
- Vergewissere dich, dass die Verbindung nicht durch Personen, Wände, Möbelstücke oder andere große Gegen stände beeinträchtigt wird.
- Vermeide die Verwendung der Drahtlosen DS-Datenübertragung in der Nähe von Geräten, deren Funkfrequenzen stören könnten, wie beispielsweise schnurlose Telefone, Mikrowellenherde oder drahtlose Netzwerke (Wireless LANs). Suche dir eventuell einen anderen Ort oder schalte die störenden Geräte aus.
- Um die Drahtlose DS-Datenübertragung in Verbindung mit einem Nintendo DSi-System verwenden zu können, muss die Funktion "drahtlose Verbindung" in den Systemeinstellungen aktiviert sein.

#### **Fehler bei der Datenübertragung**

Falls die Nachricht "Fehler bei der Datenübertragung." angezeigt wird, wiederhole die entsprechende Aktion zum Senden oder Empfangen von Briefen, Items oder Teamdaten. Angehängte Items gehen nicht verloren.

## **Freundrettung**

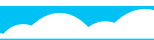

Wenn du an einem bestimmten Punkt der Geschichte angelangt bist, kannst du von einem anderen Spieler Rettung anfordern, sobald dein Team in einem Dungeon besiegt wurde. Gelingt die Rettung, gilt dein Abenteuer nicht als Fehlschlag und du kannst deine Erkundung direkt von der Stelle aus fortsetzen, an der du besiegt wurdest.

## **1 Rettung anfordern (Hilfe suchender Spieler)**

1. Falls du in einem Dungeon besiegt wirst, erscheint der rechts dargestellte Bildschirm. Wähle JA und drücke dann den A-Knopf.

**Hinweis:** In einigen Dungeons ist das Senden von Notrufen nicht möglich.

- 2. Du kehrst nun automatisch zum **Hauptmenü** zurück. Wähle HILFE ANNEHMEN unter der Auswahlmöglichkeit FREUNDRETTUNG und drücke dann den A-Knopf.
- 3. Wähle DRAHTLOS-MODUS unter der Auswahlmöglichkeit SOS-BRIEF SENDEN und drücke dann den A-Knopf. Mithilfe von NACHRICHT ANHÄN-GEN kannst du deinem SOS-Brief eine kurze Mitteilung hinzufügen.

TEXTEINGABE-MODUS ...... Gib deine Mitteilung frei ein (S. 12). VORGEGEBENE TEXTE ....... Stelle deine Mitteilung aus vorgegebenen Texten zusammen.

4. Wähle und bestätige die Auswahlmöglichkeit SOS-BRIEF SENDEN und entscheide dich für AN HIMMEL oder AN ZEIT / DUNKELHEIT, um mit der Datenübertragung zu beginnen.

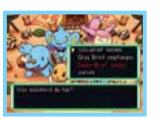

## **2 Eine Freundrettung durchführen (zur Hilfe eilender Spieler)**

Du kannst dich nicht auf eine Freundrettung begeben, wenn du gerade eine Pause einlegst und über einen durch SCHNELLSPEICHERN erzeugten Spielstand (S. 11) verfügst. Auch während du auf Rettung wartest, kannst du selbst keine Freundrettung durchführen.

- 1. Wähle im **Hauptmenü** RETTUNGSBRIEF unter der Auswahlmöglichkeit FREUNDRETTUNG und drücke dann den A-Knopf.
- 2. Wähle DRAHTLOS-MODUS unter der Auswahlmöglichkeit SOS-BRIEF EMPFANGEN und drücke dann den A-Knopf, um mit der Datenübertragung zu beginnen. Ist dieser Schritt erfolgreich, erscheint der rechts dargestellte Bildschirm.

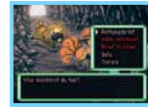

3. Du kehrst nun automatisch zum **Hauptmenü** zurück. Wähle ZUR RETTUNG EILEN und bestätige deine Auswahl. Du wirst zur Pelipper-Insel gebracht. Sprich mit Pelipper, um dich auf deine ausgewählte Freundrettung zu begeben.

#### **Hinweis:**

- Du kannst dich nicht in einen Dungeon zu einer Freundrettung begeben, in dem du dich gerade in der Hauptgeschichte befindest.
- Auf einer Rettung kannst du nur bis zu den Ebenen in Dungeons vorstoßen, die du selbst vorher gemeistert hast. In einigen Dungeons können aber auch dann keine Freundrettungen durchgeführt werden, wenn du sie vorher bereits gemeistert hast.

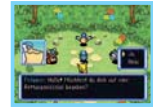

4. Bei einer Rettungsmission musst du die mit einer Fahne markierte Rettungszone erreichen, an dem dein Freund besiegt wurde. Stelle dich auf die Flagge und wähle RETTEN, um die Freundrettung abzuschließen. Vorsicht: Um die Rettungszone herum werden viele Gegner erscheinen!

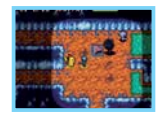

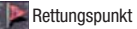

## **3 Okay-Briefe senden und empfangen**

Um die Freundrettung zum Abschluss zu bringen, muss der Retter einen Okay-Brief an den geretteten Spieler senden, der seinerseits einen Danke-Brief zurückschickt.

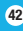

## **Der Retter**

Schlage bitte auf Seite 43 nach und führe den dort erläuterten Schritt 1 durch. Wähle daraufhin OKAY-BRIEF SENDEN aus und bestätige deine Auswahl. Wähle den SOS-Brief aus, der zu der von dir durchgeführten Freundrettung passt, und bestätige deine Auswahl. Wähle anschließend DRAHTLOS-MODUS aus und bestätige deine Auswahl erneut.

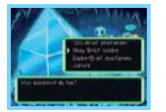

#### **Hinweis:**

- Du kannst dem Okay-Brief eine Mitteilung hinzufügen. Folge dazu der unter Schritt 3 der SOS-Brief-Beschreibung erläuterten Vorgehensweise auf Seite 42.
- Du kannst dem von dir geretteten Freund außerdem ein Helfer-Pokémon oder ein Geschenk-Item zukommen lassen. Schlage auf Seite 45 nach, um mehr darüber zu erfahren.

### **Der gerettete Spieler**

Schlage auf Seite 42 nach und befolge Schritt 2. Wähle und bestätige OKAY-BRIEF EMPFANGEN, gefolgt von DRAHTLOS-MODUS, um mit der Datenübertragung zu beginnen. Nach der Datenübertragung erscheint die Auswahlmöglichkeit TEAM BELEBEN im **Hauptmenü**. Wähle sie aus und bestätige durch Drücken des A-Knopfs.

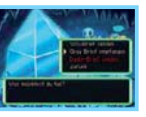

### **Während du auf Rettung wartest…**

Wusstest du, dass du weiter Dungeons erkunden kannst, während du auf Rettung wartest? Wähle dazu im **Hauptmenü** ABENTEUER AUF ABRUF und bestätige deine Auswahl. Einige der bereits besuchten Dungeons kannst du nun bis zu der jeweils erreichten Ebene erneut erkunden, allerdings ist die Schnellspeicherfunktion nicht verfügbar. Darüber hinaus behalten deine Team-Mitglieder die hier gewonnenen Erfahrungspunkte, Status-werteveränderungen und neu erworbenen Attacken nicht.

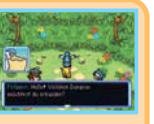

#### **Helfer-Pokémon und Geschenk-Items**

**44 45** Beim Versenden eines Okay-Briefs kann der Retter ein Helfer-Pokémon oder ein Geschenk-Item anfügen. Das Helfer-Pokémon schließt sich dem geretteten Team an, bis der Dungeon gemeistert wurde. Das Geschenk-Item, welches übrigens vom Empfänger einbehalten wird, wird auf dem Boden in der Nähe der Stelle abgelegt, an der das befreite Team besiegt wurde.

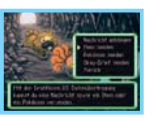

- Der Retter: Fügst du einem Okay-Brief ein Helfer-Pokémon als Anhang hinzu, verschwindet es nicht aus deinem Team.
- Der gerettete Spieler: Ein mit einem Okay-Brief empfangenes Helfer-Pokémon verschwindet, sobald dein Team den Dungeon gemeistert hat.

### **Danke-Brief**

Sobald ein geretteter Spieler einen Okay-Brief erhalten hat, kann er im Gegenzug einen Danke-Brief an den Retter zurücksenden. Diesem Danke-Brief kann eine Mitteilung und ein Item angehängt werden. (Das Item wird direkt im Kangama-Lager des Empfängers deponiert.)

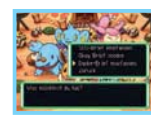

### **Der gerettete Spieler**

Schlage auf Seite 42 nach und befolge die unter Schritt 2 aufgeführten Anweisungen. Wähle dann DANKE-BRIEF SENDEN und bestätige die Auswahl. Wähle anschließend DRAHTLOS-MODUS, um die Datenübertragung zu starten.

Beim Anhängen einer Nachricht: Der Ablauf gleicht der Vorgehensweise in Schritt 3 zum Thema SOS-Brief auf Seite 42. Beim Versenden eines Items: Wähle ITEM SENDEN und bestätige die Auswahl, gefolgt von einer Bestätigung des zu versendenden Items.

## **Der Retter**

Befolge die unter Schritt 1 aufgeführten Anweisungen auf Seite 43. Wähle dann DANKE-BRIEF EMPFANGEN und bestätige die Auswahl. Wähle anschließend DRAHTLOS-MODUS und bestätige die Auswahl erneut.

#### **Freundrettung Mit Erkundungsteam Zeit / Dunkelheit verbinden**

Du kannst dir von einem Spieler aus Erkundungsteam Zeit / Dunkelheit helfen lassen. Wenn du aber in einem der in Erkundungsteam Himmel neu eingeführten Dungeons eine Niederlage erleidest, besteht diese Möglichkeit nicht. Der Einsatz von Helfer-Pokémon ist auch nur dann möglich, wenn sie nicht exklusiv in Erkundungsteam Himmel existieren. Selbiges gilt für das Übertragen von Geschenk-Items und für Items, die an Danke-Briefe angehängt werden. Diese Beschränkungen gelten ebenfalls für Rettungen über Nintendo WFC und Passwort (S. 54).

#### **Eine Rettung abbrechen**

Während du auf Rettung wartest, ist die Option NICHT MEHR WARTEN im **Hauptmenü** verfügbar. Unter diesem Menüpunkt kannst du die Rettung auch abbrechen. Entscheidest du dich für diese Option, verliert dein Team alle Items und du musst den Dungeon von Anfang an neu erkunden. Darüber hinaus ist es dann nicht mehr möglich, einen Okay-Brief für die abgebrochene Rettung zu empfangen.

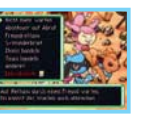

## **S-Wunderbrief Nur in Erkundungsteam Himmel**

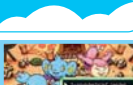

Die Auswahlmöglichkeit S-WUNDERBRIEF im Hauptmenü ermöglicht dir, einen von dir angenommen Job an einen Freund weiterzuleiten oder aber einen von einem Freund akzeptierten Job zu empfangen. Der Spieler, der den S-Wunderbrief verschickt, muss DRAHTLOS-MODUS wählen und seine Auswahl bestätigen. Der Empfänger des S-Wunderbriefs muss ebenfalls DRAHTLOS-MODUS wählen, seine Auswahl bestätigen und dann den An weisungen auf dem Bildschirm folgen. Nur auf später verschobene Jobs können an andere Spieler weitergeleitet werden. (Diejenigen, die mit AUSÜBEN aktiviert wurden, sind also ausgeschlossen.)

**Hinweis:** In Erkundungsteam Zeit / Dunkelheit nicht verfügbar.

### **Was sind Himmelspräsente?**

Es kann sein, dass du an einem bestimmten Punkt im Verlauf der Haupthandlung des Spiels auf ein Item namens Himmelspräsent stößt. Wenn du es öffnest, wirst du feststellen, dass es leer ist. Wer weiß jedoch, was sich für einen deiner Freunde darin verbirgt, wenn du es ihm zukommen lässt... Wähle dazu entweder ITEMS HANDELN aus, füge einem Danke-Brief ein Himmelspräsent als Anhang hinzu oder nimm den Shaymin-Lieferservice in Shaymin-Dorf in Anspruch.

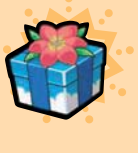

## **Items handeln**

Die Auswahlmöglichkeit ITEMS HANDELN im **Hauptmenü** ermöglicht dir, ein Item aus dem Kangama-Lager an einen Freund zu versenden. Wird ein Exklusives Item mit einem H von Erkundungsteam Zeit / Dunkelheit nach Erkundungsteam Himmel übertragen, erhöht sich dessen Wert auf HH . Der Spieler, der das Item versenden möchte, muss sich für die Auswahlmöglichkeit MIT DRAHTLOSÜBERTR. SENDEN entscheiden. Der Empfänger des Items sollte entsprechend dazu MIT DRAHTLOSÜBERTR. EMPFANGEN wählen und seine Auswahl bestätigen.

#### **Items handeln Mit Erkundungsteam Zeit / Dunkelheit verbinden**

Du kannst mehrere Items handeln, wenn du dich mit einer anderen Pokémon Mystery Dungeon: ERKUNDUNGSTEAM HIMMEL-Karte verbindest. Bei einer Verbindung zu Erkundungsteam Zeit / Dunkelheit hingegen kann immer nur ein Item gleichzeitig gehandelt werden. Darüber hinaus können Items, die neu in Erkundungsteam Himmel eingeführt wurden, nicht mit Pokémon Mystery Dungeon: Erkundungsteam Zeit / Erkundungsteam Dunkelheit-Karten gehandelt werden.

## **Team handeln**

Mit der Auswahlmöglichkeit TEAM HANDELN kannst du ein Team zu Trainingszwecken zum Knogga-Dojo deines Freundes senden oder aber das Team eines Freundes empfangen. Nach dem Tausch eines Teams mit einem Freund ist das ERKUNDERTRAINING im Knogga-Dojo verfügbar. Der Spieler, der das Team sendet, muss sich für die Auswahlmöglichkeit TEAM SENDEN, gefolgt von DRAHTLOS-MODUS, entscheiden. Der Spieler, der das Team empfängt, wählt und bestätigt hingegen TEAM EMPFANGEN, gefolgt von DRAHTLOS-MODUS.

**Hinweis:** Der Spieler, der das Team versendet, verliert die Pokémon nicht. Sie bleiben ihm ohne Einschränkungen erhalten.

### **Team handeln Mit Erkundungsteam Zeit / Dunkelheit verbinden**

Teamdaten können nicht ausgetauscht werden, wenn ein in Erkundungsteam Himmel neu eingeführtes Pokémon Teil des Teams ist oder wenn ein Pokémon des Teams Attacken erlernt hat, die nur in Erkundungsteam Himmel verfügbar sind. Dies gilt auch für Tauschvorgänge zwischen POKéMON MYSTERY DUNGEON: ERKUNDUNGSTEAM HIMMEL-Karten und für Tauschvorgänge von Teams über Nintendo WFC.

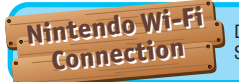

Du kannst über das Internet Freundrettungen mit anderen Spielern abwickeln und Jobs herunterladen. **Nintendo Wi-Fi**

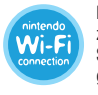

Nintendo Wi-Fi Connection ist ein online spielbares System, welches Nintendo zur Verfügung stellt, damit Spieler sich weltweit verbinden und gemeinsam Spiele spielen können. Du kannst dazu kompatible Internet HotSpots auf der ganzen Welt oder aber deinen eigenen drahtlosen Internet-Zugang verwenden.

- Bedenke bitte, dass der von dir verwendete Spitzname und der Name deines Erkundungsteams von anderen eingesehen werden können, wenn du mit mehreren Spielern über Nintendo WFC spielst.
- Zum Schutz deiner Privatsphäre sieh bitte davon ab, persönliche Informationen (vollständiger Name, Telefonnummer, Geburtsdatum, Alter, Schule, E-Mail-Adresse oder Anschrift) preiszugeben, wenn du mit anderen kommunizierst. Verwende derlei persönliche Informationen nicht bei der Vergabe eines Spitznamens oder eines Teamnamens.

### **Die Nintendo Wi-Fi Connection konfigurieren**

Um die Nintendo Wi-Fi Connection verwenden zu können, musst du zuvor einen drahtlosen Internet-Zugang einrichten. Das Nintendo DS-System kann entsprechend konfiguriert werden, indem du ANDERES, gefolgt von NINTENDO WFC und NINTENDO WFC-EINSTELLUNGEN im **Hauptmenü** berührst.

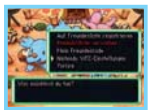

Um weitere Informationen zur Nintendo Wi-Fi Connection zu erhalten, lies bitte in der separaten Nintendo Wi-Fi Connection-Bedienungsanleitung nach. **Hinweis:** Veränderst du etwas an der Kombination deines Nintendo DS-Systems und deiner POKéMON MYSTERY DUNGEON: ERKUNDUNGSTEAM HIMMEL-Karte, so musst du die Einstellungen erneut vornehmen, um eine Verbindung zu ermöglichen. Deine Liste registrierter Freunde (S. 50) sowie alle über Nintendo Wi-Fi Connection empfangenen SOS- und Danke-Briefe werden in diesem Fall ebenfalls gelöscht.

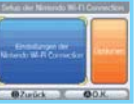

#### **Via Nintendo Wi-Fi Connection können mehrere POKéMON MYSTERY DUNGEON: ERKUNDUNGSTEAM HIMMEL-Besitzer selbst über große Entfernungen mittels des Internets gegeneinander antreten.**

- Um Nintendo DS-Spiele über das Internet zu spielen, musst du zunächst die Nintendo Wi-Fi Connection (Nintendo WFC) auf deinem Nintendo DS-System ein richten. Um nähere Informationen zur Nintendo WFC zu erhalten, lies bitte in der Bedienungsanleitung, die diesem Spiel beigelegt wurde, nach.
- Um das Setup der Nintendo WFC abzuschließen, benötigst du einen drahtlosen Internet-Zugang (z. B. einen drahtlosen Router) und eine aktive Breitband- Internet verbindung.
- Solltest du lediglich über einen PC mit verkabeltem Internet-Zugang verfügen, benötigst du den Nintendo Wi-Fi USB Connector (separat erhältlich). Nähere Informationen erhältst du in der Nintendo WFC-Bedienungsanleitung.
- Spielpartien, die über die Nintendo Wi-Fi Connection erfolgen, haben einen höheren Energieverbrauch als gewöhnliche Spielpartien. Verwende das Netzteil, wenn du einem unerwarteten Ausfall der Energieversorgung bei Nutzung der Nintendo Wi-Fi Connection vorbeugen möchtest.
- Du kannst Nintendo WFC-kompatible Spiele auch an ausgewählten Internet HotSpots spielen, ohne weitere Einstellungen vorzunehmen.
- Die Nutzungsbedingungen, welche für das Spiel über Nintendo Wi-Fi Connection gelten, sind in der Bedienungsanleitung der Nintendo Wi-Fi Connection nach zulesen oder im Internet unter support.nintendo.com abrufbar.

Um nähere Informationen zur Nintendo WFC, den Einstellungen im Nintendo DS-System oder eine Liste mit Internet HotSpots zu erhalten, besuche bitte support.nintendo.com

## **Wenn du keine Verbindung herstellen kannst**

Du erhältst einen Fehler-Code und eine Fehlermeldung, wenn keine Verbindung zur Nintendo Wi-Fi Connection möglich ist. Lies dir in diesem Fall für weitergehende Informationen bitte die Bedienungsanleitung für die Nintendo Wi-Fi Connection durch.

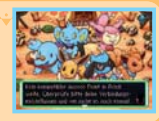

## **Freundescodes**

Ein Freundescode ist eine zufällige 12-stellige Zahl, die dir automatisch zugeteilt wird, wenn du dich das erste Mal mit der Nintendo Wi-Fi Connection verbindest. Tausche Freundescodes mit deinen Freunden aus und füge sie deiner Freundesliste hinzu.

## **Jemanden auf deiner Freundesliste registrieren**

Wähle im **Hauptmenü** zuerst ANDERES und dann NINTENDO WFC, gefolgt von AUF FREUNDESLISTE REGISTRIEREN und bestätige deine Auswahl. Ist der Freundescode eines Spielers registriert, kannst du über Nintendo Wi-Fi Connection direkt mit diesem Spieler kommunizieren. Du kannst Freundescodes mittels der Drahtlosen DS-Datenübertragung austauschen oder aber die Auswahlmöglichkeit FREUNDESCODE EINGEBEN dazu verwenden. Deine Freundesliste kann bis zu 16 Spieler umfassen.

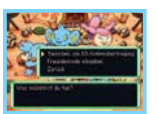

#### **Verwaltung deiner Freundesliste**

Wähle im **Hauptmenü** zuerst ANDERES und dann NINTENDO WFC, gefolgt von FREUNDESLISTE VERWALTEN und bestätige deine Auswahl, um die registrierten Freundescodes anzeigen zu lassen, zu bearbeiten oder zu löschen. Wähle bei einem markierten Freundescode BEARBEITEN, um diesen zu bearbeiten und den Teamnamen zu ändern. Sobald du mit einem Freund Freundescodes ausgetauscht hast und diese gegenseitig registriert wurden, taucht wird auf, wenn beide Spieler eine Verbindung zur Nintendo Wi-Fi Connection hergestellt haben.

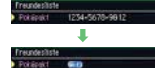

### **Dein Freundescode**

Wähle im **Hauptmenü** zuerst ANDERES und dann NINTENDO WFC, gefolgt von MEIN FREUNDESCODE und bestätige deine Auswahl, um deinen eigenen Freundescode zu erhalten oder anzeigen zu lassen. Bedenke, dass beide Spieler den Freundescode des jeweils anderen Spielers registriert haben müssen, damit eine Verbindung untereinander über Nintendo Wi-Fi Connection hergestellt werden kann.

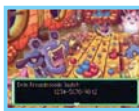

## **Freundrettung**

#### **Rettung anfordern (Hilfe suchender Spieler)**

Um via Nintendo WFC gerettet zu werden, musst du zunächst die auf Seite 42 erläuterten Schritte 1 und 2 befolgen.

3. Wähle NINTENDO WFC unter SOS-BRIEF SENDEN und bestimme daraufhin, wer den SOS-Brief erhalten soll. Zur Auswahl stehen FREUNDE (all jene, mit denen du Freundescodes ausgetauscht und dann registriert hast) und ALLE. Außerdem kannst du deinem SOS-Brief eine NACHRICHT ANHÄNGEN (S. 42). Wählst du als Empfänger ALLE, kannst du lediglich VORGEGEBENE TEXTE auswählen.

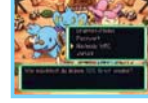

- Die Abläufe zum Empfangen eines Okay-Briefs (S. 44) und zum Versenden eines Danke-Briefs (S. 45) über Nintendo Wi-Fi Connection gleichen denen der Drahtlosen DS-Datenübertragung. Der einzige Unterschied besteht darin, dass NINTENDO WFC als Sendemethode gewählt werden muss.
- Allen SOS-Briefen werden Rettungsnummern der Reihenfolge ihres Eingangs beim Spielserver nach zugewiesen.
- Eine Freundrettung kann wie bei der Drahtlosen DS-Datenübertragung (S. 46) abgebrochen werden.

## **Eine Freundrettung durchführen (zur Hilfe eilender Spieler)**

Befolge zunächst die in Schritt 1 auf Seite 43 beschriebenen Anweisungen. Wähle dann bei Schritt 2 NINTENDO WFC unter SOS-BRIEF EMPFANGEN. Empfange daraufhin SOS-Briefe, indem du sie auf vier unterschiedliche Arten auflisten lässt:

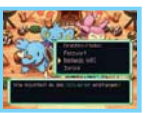

- FREUNDE: Listet nur die SOS-Briefe von Spielern auf, deren Freundescodes du im Austausch gegen deinen bekommen und registriert hast.
- REGISTRIERUNGSREIHENFOLGE: Listet alle zugänglichen SOS-Briefe geordnet nach Rettungsnummern auf.
- GERINGSTE ANZAHL DER RETTUNGEN: Listet alle zugänglichen SOS-Briefe derjenigen Spieler auf, für die derzeit von anderen Teams am wenigsten Rettungsversuche unternommen werden.
- RETTUNGSNUMMER EINGEBEN: Gib die Rettungsnummer direkt ein und finde so den entsprechenden SOS-Brief.
- Die Abläufe zum Senden eines Okay-Briefs (S. 44) und zum Empfangen eines Danke-Briefs (S. 45) über Nintendo Wi-Fi Connection gleichen denen der Drahtlosen DS-Datenübertragung. Der einzige Unterschied besteht darin, dass NINTENDO WFC als Empfangsmethode gewählt werden muss.
- Wenn du bei einer Rettung erfolgreich warst, der Spieler aber bereits von einem anderen Spieler gerettet wurde, wirst du keinen Danke-Brief erhalten.
- Es ist möglich, dass dir der andere Spieler keinen Danke-Brief schickt.

### **Helfer-Pokémon und Geschenk-Items**

Wie bei der Drahtlosen DS-Datenübertragung kann der Retter seinem Okay-Brief ein Helfer-Pokémon oder ein Geschenk-Item anhängen (S. 45). Auch Spieler, deren Freundescode du im Austausch gegen deinen noch nicht erhalten und registriert hast, gelten hierbei als potenzielle Empfänger.

#### **Danke-Brief**

Bei einer Freundrettung über Nintendo Wi-Fi Connection kann nur ein einziger Danke-Brief von dem geretteten Spieler versendet werden. Der Versand dieses Briefs erfolgt exklusiv an den ersten Retter. Genau wie bei der Drahtlosen DS-Datenübertragung kannst du deinem Danke-Brief eine Mitteilung und ein Item als Belohnung anfügen. Nutze also die Gelegenheit und bringe dem Retter gegenüber deine Dankbarkeit zum Ausdruck.

## **S-Wunderbrief Nur in Erkundungsteam Himmel**

Wenn du eine Verbindung zur Nintendo Wi-Fi Connection herstellst, ermöglicht dir die Auswahlmöglichkeit S-WUNDERBRIEF lediglich, Jobs herunterzuladen. Du kannst keine Jobs mit anderen Spielern austauschen. Die hier angebotenen Jobs sind spezieller Natur und normalerweise nicht verfügbar.

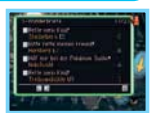

**Hinweis:** Der S-Wunderbrief-Dienst über Nintendo Wi-Fi Connection kann ohne Vorankündigung eingestellt werden.

## **Team handeln**

Mittels der Nintendo Wi-Fi Connection kannst du unter der Auswahlmöglichkeit TEAM HANDELN dein Team auf dem Spielserver registrieren, indem du TEAM SENDEN wählst. Mit TEAM EMPFANGEN kannst du das Team eines Freundes herunterladen. Du kannst nur ein Team registrieren. Registrierst du mehr als ein Team, so wird das erste Team vom Server gelöscht.

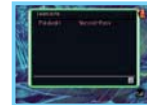

**Hinweis:** Über Nintendo Wi-Fi Connection an den Spielserver übermittelten Teams werden Teamnummern basierend auf der Registrierungsreihenfolge zugewiesen. Bleibt ein Team für eine lange Zeit registriert, wird es womöglich vom Server gelöscht.

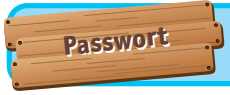

Du kannst auch in den Genuss von Freundrettungen oder einem S-Wunderbrief gelangen, indem du mit anderen Spielern Passwörter austauschst.

## **Freundrettung**

SOS-Briefe, Okay-Briefe und Danke-Briefe für Freundrettungen können mittels Passwörtern übertragen werden. Wenn du danach gefragt wirst wie du deinen Brief versenden möchtest, wähle PASSWORT und bestätige deine Auswahl. Daraufhin wird ein 54-stelliges Passwort angezeigt. Der Empfänger muss als Methode für den Briefempfang ebenfalls die Auswahlmöglichkeit PASSWORT wählen. Um den gesendeten Brief dann auch tatsächlich zu empfangen, muss der Empfänger im Anschluss daran das Passwort eingeben. Anders als bei der Drahtlosen DS-Datenübertragung und der Nintendo Wi-Fi Connection kann hier einem Okay-Brief kein Helfer-Pokémon oder Geschenk-Item angehängt werden.

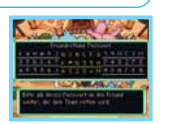

## **S-Wunderbrief Nur in Erkundungsteam Himmel**

Mithilfe von Passwörtern kannst du Jobs mit anderen Spielern austauschen. Die auf später verschobenen Jobs sowie diejenigen, die auf dem Job- und dem Ganoven-Infobrett auf der Unteren Gildenebene 1 aufgelistet sind, verfügen allesamt über ein S-Wunderbrief-Passwort. Du findest es jeweils am unteren Ende der Job-Bericht-Seite.

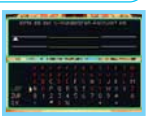

Wähle im **Hauptmenü** S-WUNDERBRIEF, gefolgt von S-WUNDERBRIEF ERHALTEN und PASSWORT. Gib daraufhin das Passwort des S-Wunderbriefs ein, um den Job anzunehmen. Tausche S-Wunderbrief-Passwörter mit deinen Freunden aus und nimm so die verschiedensten Herausforderungen an! **Hinweis:** In Erkundungsteam Zeit / Dunkelheit nicht verfügbar.

**Demo-Dungeon Demo-Dungeon senden senden**

Sende Demo-Dungeons durch Einzelkarte-Spiel an Freunde, die POKéMON MYSTERY DUNGEON: ERKUNDUNGSTEAM HIMMEL nicht besitzen! Um weitere Informationen zur Drahtlosen DS-Datenübertragung (Einzelkarte-Spiel) zu erhalten, lies bitte auf Seite 39 nach.

**Teile die Freude an POKéMON Teile die Freude an POKéMON MYSTERY DUNGEON: ERKUNDUNGSTEAM MYSTERY DUNGEON: ERKUNDUNGSTEAM HIMMEL MIT DEINEN FREUNDEN! HIMMEL MIT DEINEN FREUNDEN!**

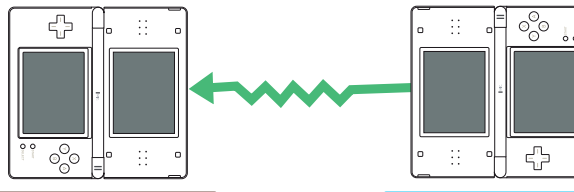

**Nintendo DS-System deines Freundes** Dein Nintendo DS System und Pokémon

**MYSTERY DUNGEON: ERKUNDUNGSTEAM HIMME** 

#### **Absender**

- 1. Wähle im Hauptmenü → ANDERES, gefolgt von → DEMO-DUNGEON SEND, aus.
- 2. Sobald der Empfänger bereit zum Herunterladen ist, bestätige mit JA.

### **Empfänger**

- 1. Wähle auf dem **DS-Menübildschirm →** DS-DOWNLOAD-SPIEL
- 2. Wähle den Dungeon aus und beginne mit dem Herunterladen.

**Hinweis:** Empfangene Demo-Dungeons werden nicht gelöscht, während sich das Nintendo DS-System im **Standby-Modus** befindet. Wird das Nintendo DS-System aber ausgeschaltet, werden die Daten entfernt.

## **Credits**

## **Producer** Koichi Nakamura **Directors**

Seiichiro Nagahata Hironori Ishigami

#### **Scenario**

Shin-ichiro Tomie Emiko Tanaka **Game Planning**

Kunimi Kawamura Hideyuki Shibamoto Yoriki Daigo Shonosuke Morisue Shigeyuki Hirata Masataka Matsuura Takeshi Kimura Tomohide Okaizumi **Main Programming** Yuji Fukuda **Programming**

Takuya Kanai Etsuo Oishi **Graphic Director** Fuyuhiko Koizumi **BG Illustration** Hisashi Nagai Shigeru Kawahara Mei Seto Emi Bota Kazuto Misawa Kouki Saito **Design Directors** Hiroshi Nakamura Fujimi O-nishi Shinya Yada **Character**

#### Yoshinari Kaiho Asami Watanabe Etsuko Yamamoto Marie Hirosawa

Miho Sawada Emika Aoyama Yuichi Hirose Koichi Suzuki Itaru Yamagata Rina Nohira Shiori Hiramoto<br>Background **Background** Yuko Nakagawa Yoshiko Ota

> Chika Hirano Hiroko Fujikawa **Sound Directors** Misaki Okibe Ryoma Nakamura **Composition & SE** Arata Iiyoshi Hideki Sakamoto Keisuke Ito Ken-ichi Saito Yoshihiro Maeda

**Package Illustration** Ken Sugimori **Artwork** Sakae Kimura

Ken-ichi Koga Hidefumi Ide Misato Kadosawa Sachiko Nakamichi Kiyomi Itani

#### Kazuhiko Nakanishi<br>**Development Supp Development Support**

#### Kensuke Oguri Hidenori Suzuki Tsuyoshi Yukawa Ryosuke Hanawa Erika Yamamoto Kou O-numa Takao Nakano

Kaori Ando **European Localisation Localisation Product Support** Kimiko Nakamichi

> Andy Fey Erkan Kasap **Coordination** Michaël Hugot **Translation** Keir Storrar

Tomoko Nakayama Kenta Nakanishi

#### **Special Thanks**

KOUYOUSHA ltd. KUON ltd. NOISYCROAK Co., Ltd. PROCYON STUDIO CO., LTD. DiMAGIC Co., Ltd. **Server System Director** Mikihiro Ishikawa **Server System Programmi** Daisuke Nakamura

## Satoru Nakata

**Debug**

Ryo Yamaguchi Manabu Matumoto Yoshihiko Sakuraba Mario Club Co., Ltd. CHUNSOFT Debug Team Sabrina Bretant Samantha Germaneau Nicolas Sciotti Sascha Weinard Daniel Pestka Nils Dittbrenner Marco Guasco Marco Morbin Marina Paris

**Localisation Management** Anabel Martínez Álvarez Alesánder Valero Fernández Patrick Koudstaal **European Manual Localisation & Layout** Britta Henrich Peter Swietochowski Matthew Mawer Sascha Nickel Ursula Lipinski Monika Händschke Jasmina Libonati Nadine Scheidt Verena Lischka Oleg Sdarskij Manfred Anton Alfiya Alesheva Petra Becker Kenji Hirata Marion Magat Francesca Abate Laura Figuerola Gómez Pieter Van Nueten Melanie Walter Mário Azevedo

Pedro José Moreno Villar

**Very Special Thanks** GAME FREAK inc.

**Pokémon Original Director**

Satoshi Tajiri **Producers**

Hiroaki Tsuru Mikiko Ohashi Kunimi Kawamura Hitoshi Yamagami **Executive Producer** Tsunekazu Ishihara **Executive Producer** Satoru Iwata

[0709/NOE-D/NTR] **ÖSTERREICH / SCHWEIZ**

## **Alterseinstufung gemäß PEGI**

Alterseinstufungen

Inhalts beschreibung

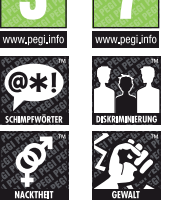

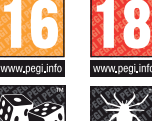

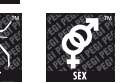

**Durch das "Online"-Logo wird der Spieler darauf hingewiesen, dass eine Online-Funktion für das Spiel besteht, um gegen andere Spieler anzutreten.** 

Weitere Informationen zum PEGI-Einstufungssystem (Pan European Game Information) findest du unter: **http://www.pegi.info**

www.negi.info

DROGEN

չ n Ti

## **DEUTSCHLAND**

## **Wichtige Kundeninformation zur USK-Altersfreigabe:**

Lieber Kunde,

das von dir erworbene Produkt wurde gemäß § 14 JuSchG von der USK geprüft und eingestuft. Die Kennzeichnung erfolgt unter Verwendung der nachstehenden USK-Kennzeichen sowohl auf der Verpackung des Produktes als auch auf dem Datenträger selbst. Bitte beachte, dass die USK-Kennzeichnung auf dem Datenträger gemäß einer Ausnahmegenehmigung der Obersten Landesjugendschutzbehörden aus produktionstechnischen Gründen nur im Zweifarbendruck erfolgt. Beziehe dich in diesem Fall bitte auf die Texte im Inneren des USK-Kennzeichens auf dem Datenträger.

0

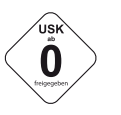

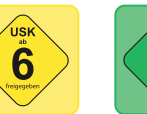

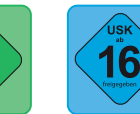

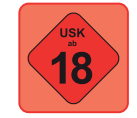

Weitere Informationen zur USK-Altersfreigabe gemäß § 14 JuSchG findest du unter: **http://www.usk.de** sowie **http://www.nintendo.de**

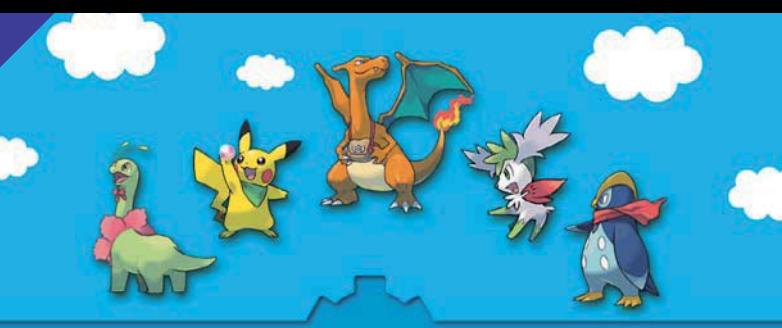

**POKÉMON MYSTERY DUNGEON: ERKUNDUNGSTEAM HIMMEL**

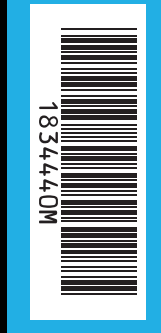

# **The Pokémon Company**

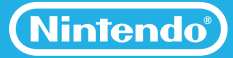

PRINTED IN THE EU